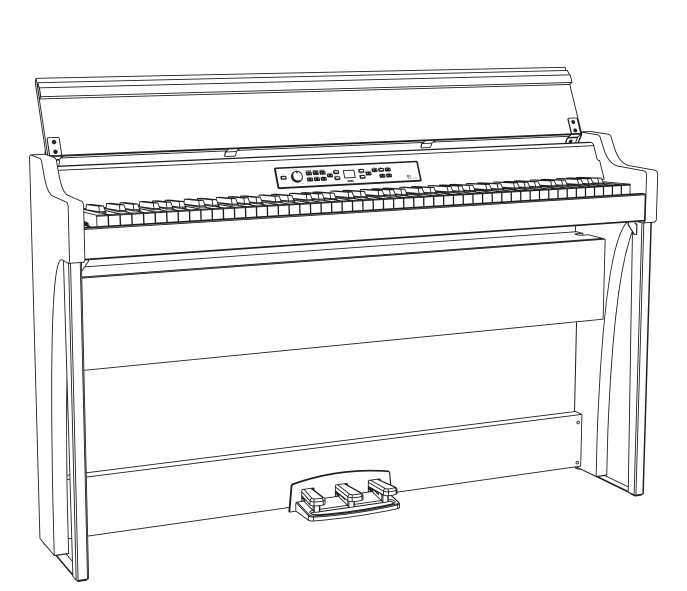

# G1 G1 Air **DIGITAL PIANO** 电子琴

# 用户手册

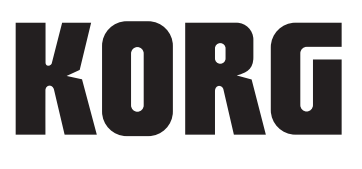

<span id="page-1-0"></span>感谢您选择KORG G1/G1 Air电子琴。 本产品适用于音乐专业人员或音乐爱好者使用。

# 注意事项

#### 使用场所

在以下地方使用本乐器将导致乐器故障:

- 阳光直接照射下
- 极端温度或湿度条件下
- 有过量灰尘、肮脏的地方
- 经常产生振动的地方
- 接近磁场的地方

## 电源

请将指定的交流电源适配器连接到电压正确的交流电 插座上。不要将交流电变压器连接到非本乐器规定使 用电压的交流电插座上。电源插头作为断开装置,应 当保持能方便地操作。

## 与其他电器设备的干扰

摆放在附近的收音机和电视可能会受到干扰。使用本 乐器时,请保持乐器与收音机和电视的适当距离。

## 操作

为了避免损坏,请不要过度用力操作开关或控制按钮。

## 保养

如果乐器表面有灰尘,用清洁的干布擦拭。不要使用 如苯或稀释剂等液体清洗剂或易燃的上光剂。

## 保存本手册

阅读本手册后,请保管好以便日后参考之用。

#### 将异物远离本乐器

不要在本乐器附近放置盛放液体的容器。如果液体进 入本乐器,将导致乐器损坏、燃烧或触电。注意不 要使金属物体进入本乐器。一旦有金属物体滑入本乐 器,从电源插座拔掉交流电源适配器,然后联系您最 近的Korg经销商或本乐器购买的商店。

关闭电源并没有使本设备与电源完全断开,所以如果 长时间不使用,或在清洁前,请将电源插头从插座中 拔出。请确保主电源插头或连接器随时可用。

此设备应远离水滴或飞溅。不要将盛有液体的容器,如 花瓶,放置在设备上。

将此设备安装在壁式插座附近,保持电源插头方便可用。

## 用户重要提示

本产品严格按照产品使用国家的生产标准和电压要 求制造。

如果您通过网路、邮件或者电话销售购买本产品, 您必须核实本产品是否适于在您所在的国家使用。 警告:在本产品适用国家之外的其他国家使用本产 品极其危险,同时制造商和经销商将不再履行质量 担保。

请妥善保存您的购买收据作为购买凭证,否则您的 产品将不能享有制造商或经销商的质量担保。

\* 本手册内使用的所有产品名称和公司名称均为所属 公司或所有者的注册商标。

# 关于蓝牙产品

微波炉等工业、科学和医疗设备,以及工厂生产线中使用的用于 识别移动物体的场所无线电台(需要许可的无线电台)、指定的 低功率无线电台(不需要许可的无线电台),和在该设备运转频 带内运转的业余无线电台(需要许可的无线电台)。

- 1. 在使用该设备之前,请确保周围区域没有使用用于识别移动物 体的场所无线电台、指定的低功率无线电台或业余无线电台。
- 2. 虽然可能性极小,但如果该设备对用于识别移动物体的场所无 线电台造成有害的射频干扰,请立即改换使用位置或停止使用 无线电波,然后联系客户服务部门,讨论避免干扰的措施(例 如安装隔板)。
- 3. 如果出现其他问题,例如该设备对用于识别移动物体的指定低 功率无线电台或业余无线电台造成射频干扰,请联系客户服务 部门。

#### 使用限制

- 不保证可以与所有兼容蓝牙功能的设备进行无线通信。
- 兼 容 蓝 牙 功 能 、 可 进 行 无 线 通 信 的 设 备 必 须 符 合 T h e Bluetooth SIG, Inc. 制定的标准并获得认证。但是,即便设 备符合上述标准,也可能会受设备规格和设置限制,而无法建 立连接。此外,也无法保证操作方法、显示情况和运转情况。
- 支持符合蓝牙标准的安全功能;但是,仅凭操作环境和设置不 足以保证安全。请谨慎使用无线通信功能。
- 请注意,对于使用无线通信功能期间造成的数据或信息泄露, 我们概不负责。

#### 通信范围

在目测大约 10 米的距离内使用。如果设备之间有障碍物或人或 附近有产生干扰的设备,请根据周围环境和建筑物情况缩小使用 范围。请注意,上述范围不能保证使用效果。

#### 与其他设备同时使用

与该设备在相同频带 (2.4 GHz) 内使用无线电波的设备(例如兼 容蓝牙功能的设备、使用无线局域网的设备或微波炉)可能会产 生射频干扰,从而导致音频中断等故障。另请注意以下事项,因 为该设备产生的无线电波可能会影响这些设备。

- 将与该设备在相同频带 (2.4 GHz) 内使用无线电波的设备与该 设备分隔开。
- 当在医院使用时,请听从医疗机构的指示。
- 如果您体内安装了心脏起搏器,请勿使用该设备。
- 请听从机组人员的指示。

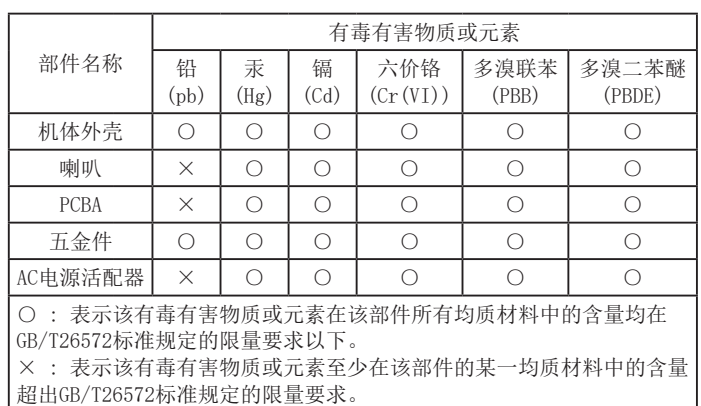

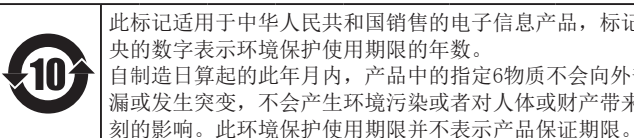

此标记适用于中华人民共和国销售的电子信息产品,标记中 央的数字表示环境保护使用期限的年数。 自制造日算起的此年月内,产品中的指定6物质不会向外部泄 漏或发生突变,不会产生环境污染或者对人体或财产带来深

# 目录

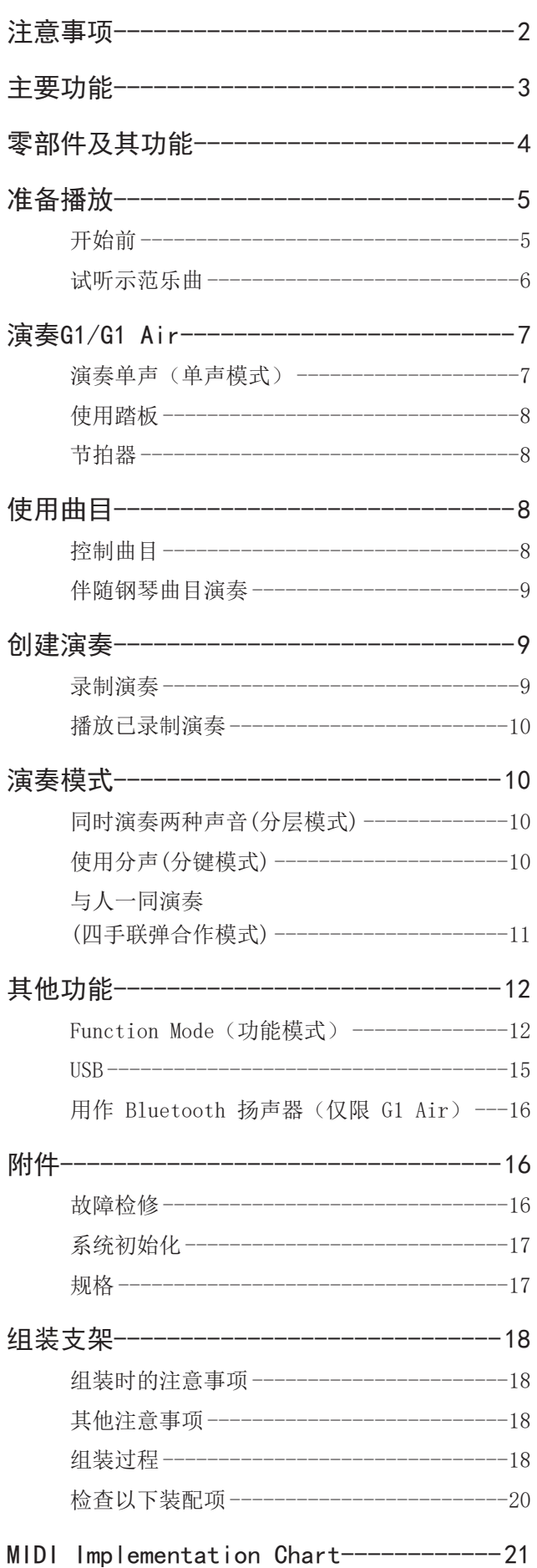

# 主要功能

#### 三十二种高级乐器声音

Korg G1/G1 Air电子琴内置32种独特的乐器声音,包括三种 截然不同的欧洲和日本音乐会三角钢琴。G1/G1 Air还允许 键盘同时演奏两种声音。分层模式:每个琴键同时演奏两种 声音。分键模式:可指定三种低音声音中的一种在键盘的低 音部演奏,独立于高音部。四手联弹合作模式:琴键可分为 两个演奏区,非常适合学生和老师上课。

#### 内置演示歌曲和练习曲

G1/G1 Air共包括50个预录制的表演;10首声音演示歌曲充 分利用琴载声音,同时40首钢琴曲练习曲让演奏者通过与整 个表演一起演奏,或在右手或左手音部静音的情况下开发技 能。

#### 准确脚踏功能

G1/G1 Air提供三角钢琴所具有的三种脚踏功能 - 制音(延 音);持音;和柔音(una corda)。制音和柔音踏板都响 应半踩踏板,通过踏板下压程度改变音效的深度。踩下制音 踏板也会为G钢琴、A钢琴和J钢琴按钮的1号和2号声音添加 逼真的制音共鸣。

#### 数字节拍器

内置节拍器非常适合节奏训练,提供用户可变的节拍、音量 和拍号,可选择传统的钟摆音或现代数字音调。

#### 琴载音效

G1/G1 Air提供三种内置数字音效 - 每种都提供三个水平级 - 以提高内部声音的质量。音效可强调音调的亮度和清晰度 (明亮度);模拟音乐厅的自然环境(混响);增加声音的 深度和动感(合唱)。

#### 可调琴键触摸

可从五种不同的设置中进行选择,调整声音对琴键演奏动态 的响应方式。

#### 音律选择

要从各种音乐流派中产生真实的表演,G1/G1 Air可设为九 种音律中的一种,包括平均律、纯律(主律和次律)、古典 律(Kirnberger和Werckmeister),及中东和印度民间音乐 中使用的音律。选择原声钢琴声音时,则自动选择与传统钢 琴配合使用的标准音高调音。

#### 以任意琴键演奏

移调功能可快速转换G1/G1 Air以任何音乐键演奏 - 无需改 变演奏者的指法。主调音参数可对乐器的整体音高进行微 调。

#### 琴载录音器

G1/G1 Air内置了功能强大的二声部录音器,创建、录制和 播放可随时调出的多声部演出库。

#### 双耳机插孔

采用两个相同的耳机插孔,G1/G1 Air允许两人 - 父母和孩 子、学生和老师, 或朋友 - 同时聆听和欣赏G1/G1 Air的声 音。

#### 有用的连接

新的G1/G1 Air配备立体声线路输出插孔、USB端口、MIDI IN和MIDI OUT插孔,允许G1/G1 Air连接外部声音系统或录 音设置、计算机或其他MIDI启用的设备。

#### Bluetooth 扬声器(仅限 G1 Air)

如果通过 Bluetooth 连接兼容 Bluetooth 音频的设备,可 将 G1 Air 用作无线扬声器。

<span id="page-3-0"></span>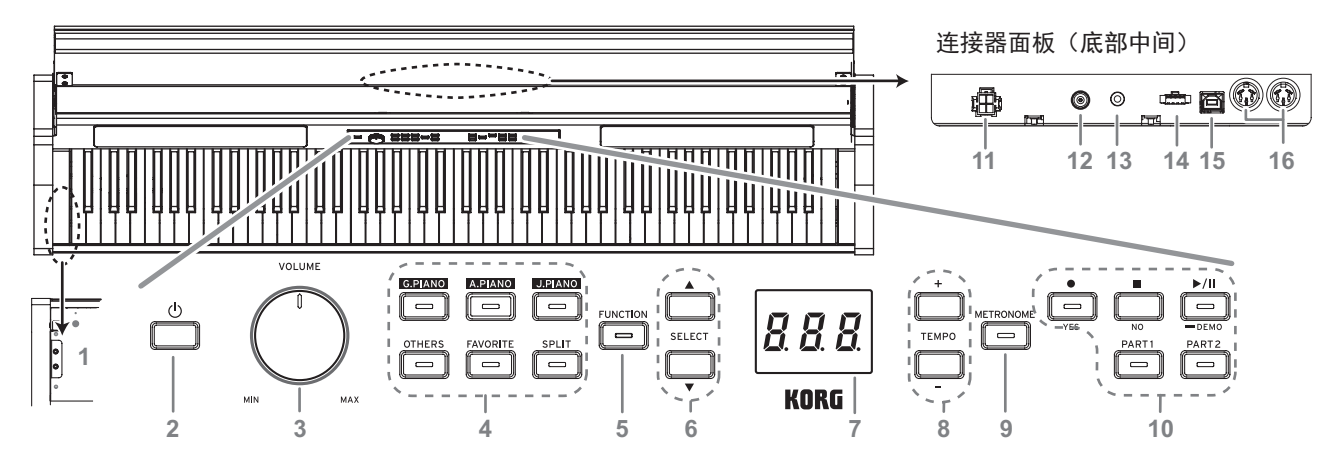

#### 控制面板

- 1. 耳机(〇)插孔(左下侧):两个立体声迷你耳机插孔位于 琴键下方的左侧,耳机插入插孔中的任何一个都会使内 置扬声器静音。
- 2. 电源按钮:持续按下电源按钮直到"G1"出现在显示屏 中且钢琴开机。如需关闭钢琴,持续按下电源按钮直 到"..."出现在显示屏中,然后松开按钮。由于要保 存已录制数据,钢琴可能需要几秒钟才能关机。数据保 存后,"..."出现在显示屏中。"..."出现在显示屏 中时请勿操作G1/G1 Air或拔出适配器。否则,数据会 损坏。
	- 正常情况下G1/G1 Air关机时,所有参数还原为工厂 默认设置。但是G1/G1 Air可设置为保存参数设置( [请参阅第13页"保存参数设置"\)](#page-12-0)。

#### 自动关机

G1/G1 Air可以设置为在经过设定的一段时间后,未演奏 任何琴键或未播放任何曲目,自动关闭。如需修改该时 间间隔或禁用该功能[请参阅第13页"自动关机"。](#page-12-1)

- 3. VOLUME(音量):音量旋钮控制发送到内置扬声器,耳 机插孔以及LINE OUT (线性输出)插孔端口的声音级 别。
- 4. 声音按钮: 使用按钮从32种声音中讲行选择[\(参见7](#page-6-1) [页\)](#page-6-1)。 采用G.PIANO、A.PIANO及 J.PIANO, 三种声音中各选择 一种。使用OTHERS(其他),从20种声音中进行选择。 使用FAVORITE(喜好),从已存声音中选择。 使用SPLIT(分键),从三种低音中进行 选择。
- 5. FUNCTION (功能) 按钮: 按下时, 该按钮亮起, 表示 G1/G1 Air处于Function(功能)模式 [\(参见12页\)。](#page-11-1) Function (功能) 模式可访问多种设置和参数; 如需完 整列表,[请参阅第12页。](#page-11-1)此按钮还可组合其他按钮, 用于访问快捷方式等。
- 6. SELECT (选择) ▲ / ▼按钮: 可用各按钮选择一种设 置、一个值或一个曲目。
- 7. 显示屏:LED显示屏显示所选参数(节拍、曲目数等)的 值或Function(功能)模式设置。
- 8. TEMPO(节拍) + / 按钮:用按钮指定节拍器或曲目 的节拍。另外,按钮可用于选择Function(功能)模式 中的一项功能。
- 9. METRONOME (节拍器) 按钮: 用该按钮启动/停止节拍器 [\(参见](#page-7-1)8页)。 节拍器在使用时,该按钮亮起。除了节拍和拍号外,都 从Function(功能)模式指定节拍器的各项设[置\(参见](#page-11-1) [12页\)。](#page-11-1)
- 10. 录音器按钮: 用按钮录制(●)、播放/暂停(▶/Ⅱ)及停止 ( ) 演出,也可选择要录制/播放的部分。

#### 连接器面板

该面板位于琴键的下侧, 朝向后边缘的中心。

- 11. 扬声器连接器: 扬声器音箱线插入该连接器([请参阅第](#page-17-1) [18页"组装支架"](#page-17-1))。
- 12.DC24V插孔:在此处连接附带的AC适配器。
- 13. LINE OUT (线性输出) 插孔: 该立体声迷你电话插孔是 主音频输出插孔。使用此插孔,G1/G1 Air的输出可以连 接到外部放大器、有源扬声器、音频接口或录音器等的 输入。VOLUME(音量)旋钮控制输出音量。
	- 2 只能在电源关闭的情况下连接设备。粗心的操作可 能会损坏G1/G1 Air或其连接的设备, 或导致故障。
- 14. 踏板连接器: 踏板线插入该连接器([请参阅第18页"组](#page-17-1) [装支架"](#page-17-1))。
- 15.USB ( ) 接口:将一根USB电缆连接到此接口,另一 端连接到计算机,以便在G1/G1 Air和计算机之间传输 数据。
- 16. MIDI (IN, OUT) (输入、输出) 插孔: 插孔允许G1/G1 Air与其他配备MIDI的设备 - 琴键、鼓机、合成器等进 行交互。
	- OUT(输出):将MIDI数据从G1/G1 Air的OUT(输出)发 送到其他设备的MIDI In(输入)。
	- IN(输入): 接收从其他设备的MIDI Out(输出)发送来 的MIDI数据。

# <span id="page-4-0"></span>准备播放

# 开始前

# ………………<br>组装G1/G1 Air钢琴

G1/G1 Air包括琴键、支架和防倾倒架、踏板和扬声器系 统。[请遵循 18页中"组装支架"](#page-17-1),在继续前完全组装好 G1/G1 Air。

# <span id="page-4-1"></span>………<br>连接电源

将电源线完全插入AC适配器,然后将DC插头插入连接器面板 上的DC24V插孔。下一步将电源线接入AC输出。

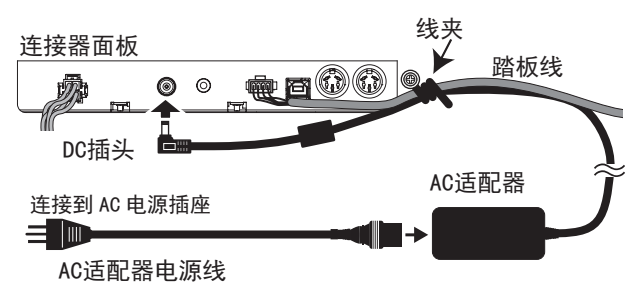

- **2** 使用连接器面板侧面的线夹将AC适配器线固定到踏板 线,以防DC插头意外断开。
- 仅使用G1/G1 Air附带的AC适配器。使用不同适配器可能 导致故障或其他问题。

2 务必将电源线插入适当电压的插座。

# …………<br>操作琴键盖

#### 打开琴键盖

1. 用双手轻轻抬起琴键盖,开始打开琴键盖。琴键盖开始 自行打开时,松开琴键盖。

琴键盖将从中间位置往上继续自行轻缓打开。

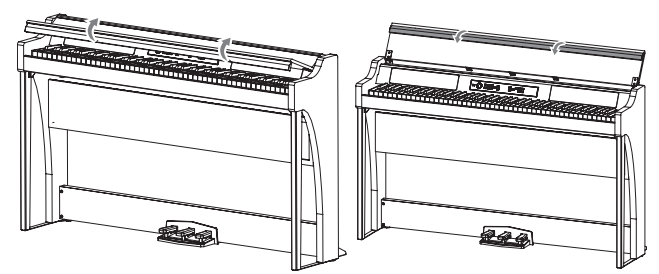

2. 向下折叠琴键盖的前缘。

- 关闭琴键盖
- 1. 展开琴键盖的前缘,然后开始轻轻地放低。

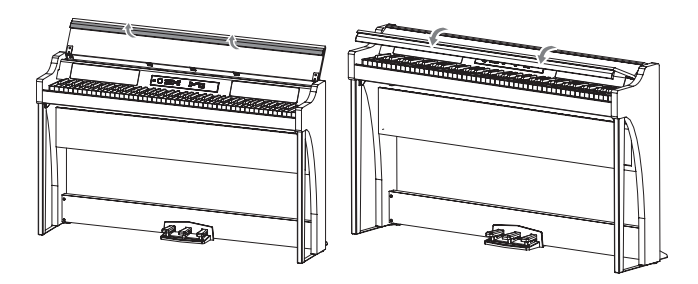

- 2. 琴键盖开始自行关闭时,松开琴键盖。 琴键盖将从中间位置往下继续自行轻缓关闭。
- 2 琴键盖关闭时,不要强行拉琴键盖或施加大的压力,这 么做会损坏琴键盖。
- 2 关闭或打开琴键盖时小心不要夹着手指或手。

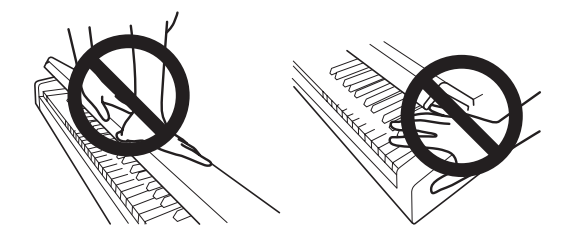

- 2 温度和湿度会影响琴键盖自动关闭的速度。
- 2 琴键盘缓慢关闭时,琴键盖可能会发出微弱的咔哒声。 这是正常的。

# 琴键盖用作乐谱架

琴键盖用作方便的乐谱架。

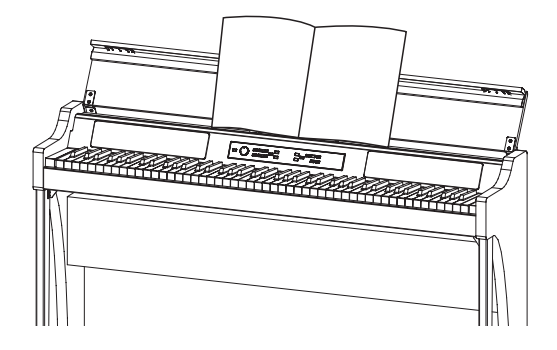

2 在琴键盖上放乐谱时请勿过度用力,尤其是在试图强制 使乐谱保持打开时。

# <span id="page-5-0"></span>试听示范乐曲

内置于G1/G1 Air中有50首预编程曲目。其中,10首是声音 演示曲目,突出各种内部声音的质量。其他40首是熟悉的钢 琴曲目和练习曲。曲目列在右侧栏中的"声音演示曲目表" 和"钢琴曲目表"。

#### . . . . . . 试听声音示范乐曲

播放声音示范曲目时,用户可随之在琴键上演奏。

1. 按下Play/Pause (演奏/暂停)按钮, 按钮开始闪烁时松开按钮。显示器显示当前声音演示曲 目,由其编号(d01)表示。

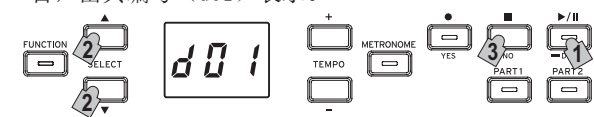

2. 用SELECT (选择) ▲ 或 ▼ 按钮按编号选择一首不同的 声音演示曲目。

按Play/Pause(播放/暂停)按钮开始播放所选曲目。如 果未选择,约3秒后Play/Pause(播放/暂停)按钮亮起, 开始播放当前声音示范曲目。声音演示曲目d01播放完 后,其他声音演示曲目顺序播放。播放完所有声音演示 曲目后,从d01开始重新播放。

3. 按Stop(停止)按钮停止播放。

亮起的Play/Pause(播放/暂停)按钮熄灭,声音演示曲 目播放停止。

播放声音演示曲目时不能改变节拍。

2 不能暂停声音演示曲目的播放。

# 试听钢琴曲目

与声音演示曲目一样,播放任何一首钢琴曲目时用户随之演 奏琴键。用户随曲目演奏时可以改变节拍, 减缓播放, 练习 某个特别棘手的部分。此外,右手和左手音部可单独静音, 便于G1/G1 Air播放另一音部时专注于学习另一音部。如需 更多细节,[请参阅第8页"使用曲目"](#page-7-2)。

- 1. 短按Play/Pause (播放/暂停) 按钮显示曲目编号。
- 2. 用SELECT (选择) ▲ 和 ▼ 按钮按编号选择一首不同的 钢琴曲目。

钢琴曲目编号从"P01"到"P40"。 钢琴曲目编号显示在显示屏中时,同时按SELECT(选 择) ▲ 和 ▼ 按钮返回 "P01"。

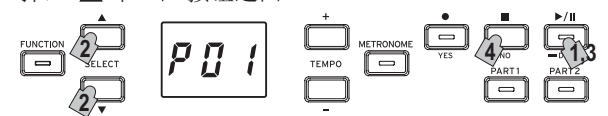

- 3. 用Play/Pause (播放/暂停)按钮在playback (播放) (按钮亮起)和pause(暂停)(按钮闪烁)之间切换。 当前测量编号显示在显示屏中。
- 4. 按Stop(停止)按钮停止播放器,并返回到曲目的起 点。

钢琴曲目编号显示在显示屏中。

MeMO 所选曲目播放已结束时仍未按下Stop(停止)按钮,约 5秒后播放下一编号的曲目。

# 声音演示曲目表

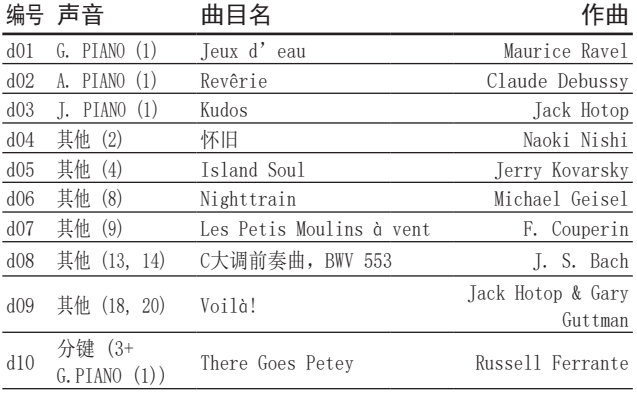

# 钢琴曲目表

编号 曲目名 作曲

 $\overline{S}$  Bach

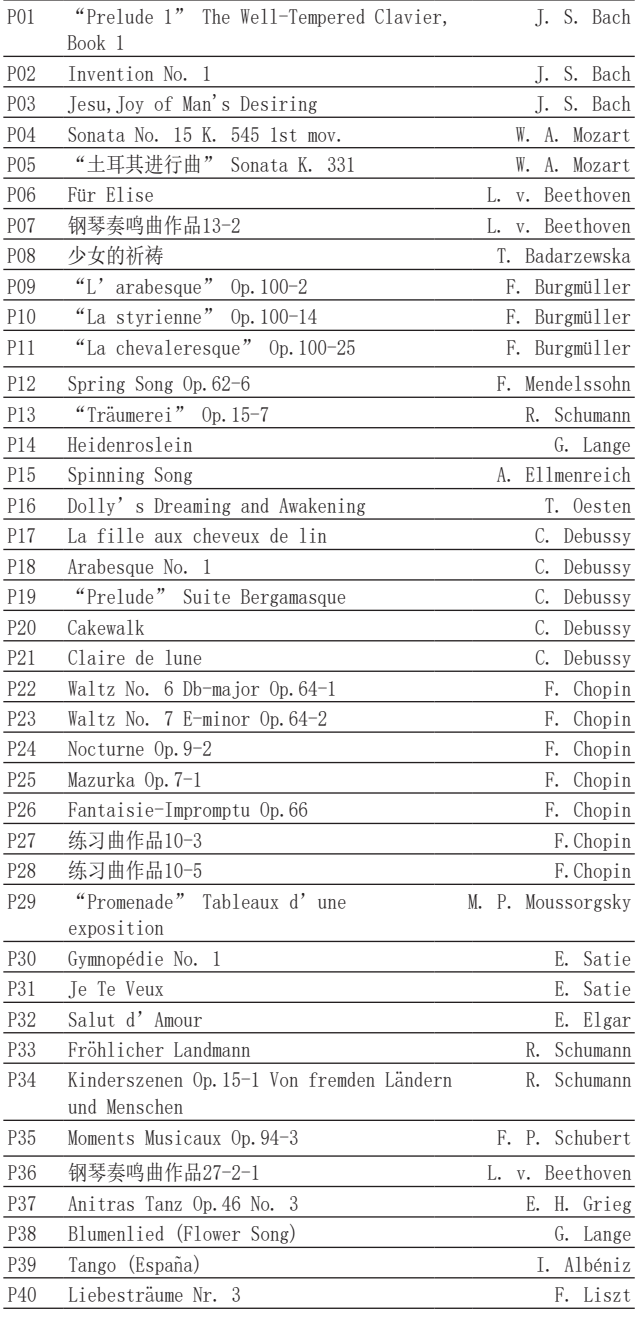

# <span id="page-6-1"></span><span id="page-6-0"></span>演奏G1/G1 Air

## 演奏单声(单声模式)

MeMO 打开G1/G1 Air时默认声音设置是德国音乐会钢琴。使 用Save Parameter(保存参数)设置功能,可用所选的 任何声音打开G1/G1 Air([请参阅第13页"保存参数设](#page-12-0) [置"\)](#page-12-0)。

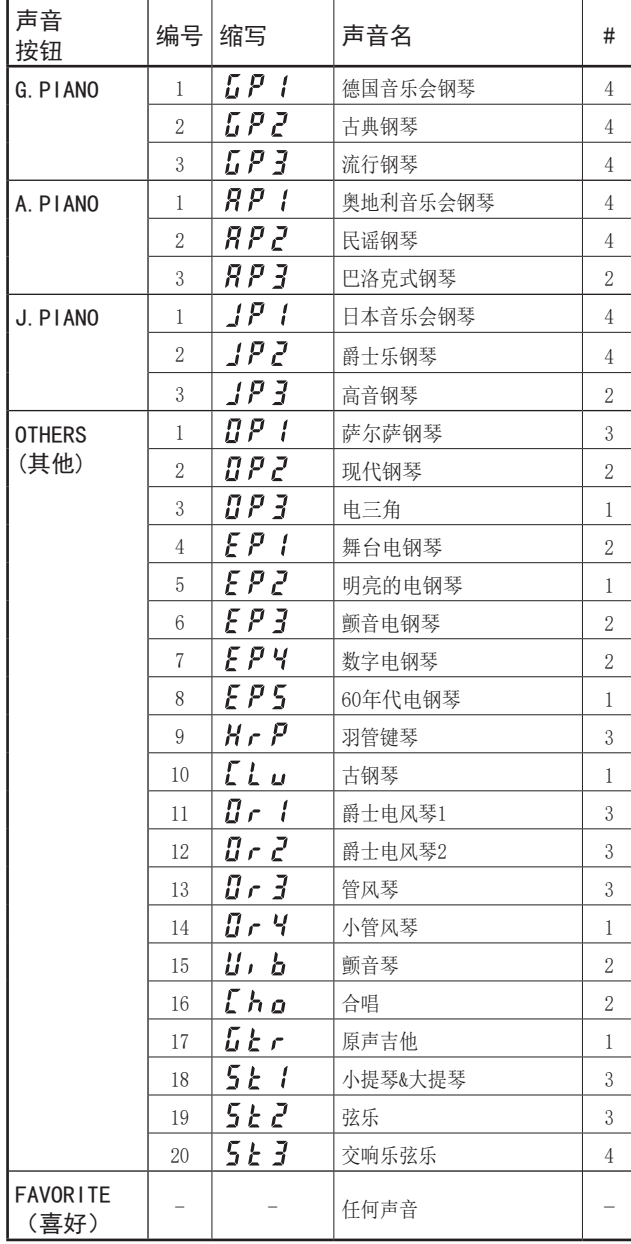

#列显示用于为该声音创建单个音符的振荡器或声音的数 量。[\(请参阅第16页"关于最大复音数"](#page-15-1))

- G1/G1 Air开机时,声音名的缩写出现在显示器中。
- MeMO 如果使用了Save Parameter Settings (保存参数设 置)功能,则显示屏中显示的声音名是G1/G1 Air关机 前选择的声音名 ([请参阅第13页"保存参数设置"\)](#page-12-0) 。

# 选择钢琴声音

- 1. 按G.PIANO、A.PIANO或J.PIANO按钮。 所按按钮亮起,声音名缩写出现在显示屏中。
- 2. 每种PIANO(钢琴)按钮都可访问三种声音。 每种PIANO(钢琴)按钮都可选调音乐会三角钢琴声音, 另加额外的两个钢琴声音。例如,要选择民谣钢琴声 音,请按A.PIANO按钮两次。 所选声音名的缩写会出现在显示屏种。 声音名出现在显示屏中时,可按SELECT (选择) ▲ 或
	- ▼ 按钮选择可选声音。

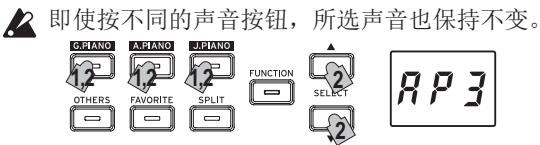

- 选择Other Sounds (其他声音) 之一
- 1. 按OTHERS(其他)按钮。 OTHERS(其他)按钮亮起,声音名缩写出现在显示屏中。
- 2. 有20种Other Sounds(其他声音)可选。 所选声音名的缩写会出现在显示屏中。 声音名出现在显示屏中时,可按SELECT (选择) ▲ 或
	- ▼ 按钮选择可选声音。

2 即使按不同的声音按钮,所选声音也保持不变。

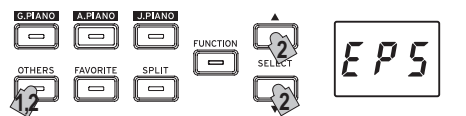

#### 使用FAVORITE (喜好)按钮

可为FAVORITE(喜好)按钮分配用户喜好的声音,就只需按 下按钮一次即可选调该声音。

选择要存储的声音,然后按下FAVORITE(喜好)按钮直到亮起 即可存储。

即使G1/G1 Air关机,用户FAVORITE(喜好)声音的分配仍会 保留。

即使G1/G1 Air关机,用户FAVORITE(喜好)声音的分配仍 会保留,与Function Mode(功能模式)中Save Parameter Settings(保存参数设置)所选设置无关。

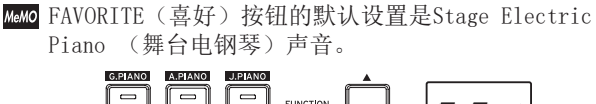

 $EP$ **SELECT** 

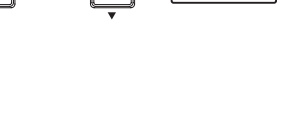

Mano 使用诸如原声钢琴之类单声时演奏G1/G1 Air称为单声 模式。G1/G1 Air也可在分键模式或分层模式中用两种 声音演奏。各种模式相关的更多细节,[请参阅第10](#page-9-1) [页"演奏模式"。](#page-9-1)

# <span id="page-7-0"></span>使用踏板

G1/G1 Air包括在音乐会三角钢琴上能 找到的所有三个踏板。使用踏板可为任 何演出增加声调、控制和复杂巧妙。

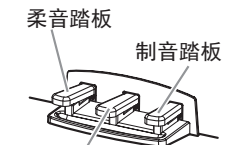

持音踏板

#### 柔音踏板(左)

柔音踏板略微减小音量并柔化音调。

精确的半踏板可通过踏板下压程度控制音效的深度。("半 踏板")

#### 持音踏板(中)

此踏板提供制音踏板相类似的效果 - 允许音符在释放琴键 后继续发出声音 - 但效果仅适用于踩下持音踏板时已按下 的音符。踩下持音踏板后弹奏的新音符则无法持续发声。

#### 制音踏板 (右)

如上所述,制音踏板允许音符在琴键释放后继续发声,增加 了丰富、共鸣衰减。可为G.PIANO, A.PIANO and J.PIANO按 钮的 1号和2号声音添加制音共鸣。精确的半踏板可通过踏 板下压程度控制音效的深度。("半踏板")

- MeMo 分层模式中[\(参见10页\),](#page-9-2) 可选择哪种声音对该踏板做 出响应。
- MeMO 分键模式中 [\(参见10页\)](#page-9-3), 踏板仅影响琴键较高音部 分的声音。
- MeMO 四手联弹合作模式中, [\(参见11页\),](#page-10-1) 两个演奏者可独 立施加制音音效。

# <span id="page-7-1"></span>节拍器

节拍器产生稳定、有节奏的音乐节拍,对于任何水平的音乐 家都是便利的练习辅助。

# 设置节拍和拍号

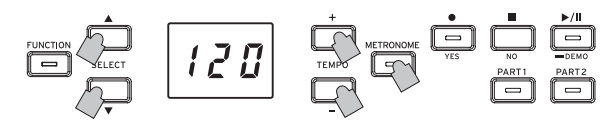

按METRONOME(节拍器)按键启动和停止节拍

器。METRONOME(节拍器)运行时,METRONOME(节拍器)按 钮亮起,节拍出现在显示屏上;当节拍器关闭时,按钮熄灭 (未亮起)。

METRONOME (节拍器)开启时,用TEMPO(节拍)+和-按钮设置 节拍。当前节拍显示在显示屏中。节拍范围为 =5–240, 或 5 至 240节拍/分钟(BPM)。同时按TEMPO(节拍) +和–按 钮恢复默认节拍 =120。

还可指定拍号,为该小节首节拍上提供加重的音调。节拍 器运行中,采用SELECT (选择) ▲ 和 ▼ 按钮从 2/4至 6/4 (显示屏中显示为2–4, 6–4等)选择一个拍号。同时按 SELECT (选择) ▲ 和 ▼ 按钮选调默认4/4 拍号。

#### 附加节拍器参数

Function Mode (功能模式)可访问附加节拍器参数, 含音量 和声音[\(从第12页"节拍器:声音"开始](#page-11-2))。

# <span id="page-7-2"></span>使用曲目

- 1. 按Play/Pause(播放/暂停)按钮显示曲目编号。
- 2. 用SELECT (选择) ▲ 或 ▼ 按钮选择一首曲目。 钢琴曲目在显示屏中表示为"PD | " 至"PYD ", 用户曲目表示为" " " " " 至 " " " 9 " 。
- 3. 按Play/Pause(播放/暂停)按钮开始播放。

# 控制曲目

# 暂停及取消暂停曲目

- 1. 曲目播放时,按Play/Pause(播放/暂停)按钮暂停播放 Play/Pause(播放/暂停)按钮闪烁。
- 2. 如要从暂停点恢复播放,请再次按Play/Pause(播放/暂 停)按钮。

Play/Pause(播放/暂停)按钮会再次稳定亮起。

正在播放或暂停播放曲目时,当前小节编号将出现在显 示屏中。

# 返回曲目起点

1. 按Stop(停止)按钮停止播放,并立即返回到曲目的起 点。

所选曲目编号显示在显示屏中。

2. 按Play/Pause(播放/暂停)按钮从起点开始播放曲目。 当前小节编号显示在显示屏中。

# 改变播放节拍

使用TEMPO(节拍) + 和 – 按钮改变当前节拍值(BPM 设 置)。

当前节拍会在显示屏中出现片刻。

按钮持续按下时值会持续改变。

如需恢复播放节拍为原始值,同时按TEMPO(节拍)+和-按 钮。

- MeMO 每首曲目都以自己的节奏保存,因此选择不同曲目会自 动更改节拍以匹配曲目,与所作更改无关。此外,G1/ G1 Air关机时会存储原始节拍。
- MeMO Song tempo(曲目节拍)和Metronome tempo(节拍 器)节拍为相同设置;不可独立设置。

# 跳至特定小节

曲目播放时(或暂停时), 可使用SELECT (选择) ▲ 和 ▼ 按钮移动到特定的小节。

当前小节编号显示在显示屏中。

如需快速返回第一小节,按Stop(停止)按钮。

#### …………………………<br>重复特定部分播放(AB重复)

通过指定起点(A)和终点(B),该功能会反复播放该特定 部分。

在指定AB重复的设置之前暂停播放歌曲。

#### <span id="page-8-0"></span>启用AB重复

- 1. 选择要采用AB重复的曲目。
- 2. 按Play/Pause (播放/暂停)按钮开始播放曲目, 然后再 次按Play/Pause(播放/暂停)暂停播放。
- 3. 指定起点(A)。
	- 1. 持续按FUNCTION (功能)按钮的同时,按PART 1 (音 部1)。

在显示屏左侧的数字旁出现一个点,表示起点(A)。

2. 使用SELECT (选择) ▲ 和 ▼按钮转到要指定为起点 (A)的小节。

**MeMO** 大约2秒内显示屏恢复显示当前小节。

#### 4. 指定终点(B)。

- 1. 持续按FUNCTION (功能)按钮的同时, 按PART 2 (音 部1)。
- 在显示屏右侧的数字旁出现一个点,表示终点(B)。 2. 使用SELECT (选择) ▲ 和 ▼按钮转到要指定为终 点(B)的小节。

MeMO 大约2秒内显示屏恢复显示当前小节。

#### 5. 启用AB重复

- 1. 持续按FUNCTION (功能)按钮,并同时按PART 1 (音 部1)和PART 2(音部2)。 FUNCTION(功能)按钮闪烁, AB Repeat (AB重复) 进入待机状态。
- 2. 按Play/Pause(播放/暂停)按钮开始播放

AB重复播放期内到达重复位置时,显示屏上将出现一个点。 例如,如果第五小节为起点(A)," *日日* 5 " 显示在显示屏 中,且如果第九小节为终点(B),"*日日*!"出现在显示屏 中。

MeMo 曲目停止时AB Repeat (AB重复) 未取消。

#### 关闭AB重复

- 1. 按Play/Pause(播放/暂停)按钮暂停曲目。
- 2. 取消AB Repeat(AB重复)。 持续按FUNCTION(功能)按钮,并同时按PART 1 (音部1) 和PART 2(音部2)。FUNCTION(功能)熄 灭,则取消AB Repeat(AB重复)。

#### 伴随钢琴曲目演奏

## 静音一个音部

采用钢琴曲目时, 左侧音部一般分配给Part 1(音部1), 右 侧给Part 2(音部2)。通过静音音部之一,G1/G1 Air仅播放 其中一个音部 - 或一侧音部 - 用户可演奏静音部分。用户 演奏的部分由用户决定。

- 1. 如需静音左侧音部,按Part 1(音部1)按钮。如需静音右 侧音部,按Part 2(音部1)按钮。 静音部分的按钮会熄灭(未亮起)。 伴随曲目演奏。
- 2. 二次按下静音部分按钮取消对该部分的静音。 按钮会再次亮起。
- Mano 静音部分音量可在Function Mode(功能模式)中调整。 [请参阅第13页"曲目:静音部分音量"。](#page-12-2)

# 创建演奏

G1/G1 Air具有琴载录音器,用户可以轻松创建、录制和播 放自己的演奏。

录音器提供两个音部,用户可录制一个音部,然后添加第二 个音部,并随着这两个音部的 播放在琴键上现场演奏第三 个音部,或用每个音部录制单独的曲目。

用户录制的演奏可保存为用户曲目 - 直到达到最大曲目数 或最大小节数,或直到G1/G1 Air的数据存储空间已满。

如果用户录制了已录制数据的音部,则将删除先前的演 奏数据,用新的演出数据将其覆盖。因此,录制某个音 部前,确保其不包含任何要保存的数据。

# 录制演奏

#### 录制一首新曲目

1. 按Record(录制)按钮。

G1/G1 Air进入录制待机模式, 且Record (录制)按钮会 闪烁。

下一空白用户曲目编号显示在显示屏中。

如未录制任何曲目, " LI I I " 会显示。如果数据存 储空间已满,则"FHL"会显示。这种情况下,用 Function Mode(功能模式)录制前删除不需要的曲目 [\(参](#page-11-3) [见12页\)。](#page-11-3)

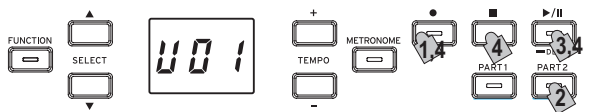

PART 1(音部1)按钮闪烁。

- 2. 如要录制Part 2(音部2),则按PART 2(音部2)按 钮;PART 2按钮此时会闪烁。
- 3. 用户在琴键上演奏一个音符时录制立即开始。或者可按 Play/Pause(录制/暂停)按钮在录制开始前接收两小节 引奏。 如要录制节拍器,按METRONOME(节拍器)按钮。录制

也可通过响应MIDI信息而开始[\(请参阅第14页"关于](#page-13-0)  $MIDI"$ )。

4. 如要停止录制, 按 Stop (停止)、Play/Pause (播放/ 暂停)或Record (录制)。 已录制音部的PART(音部)按钮保持亮起。

#### . . . . . . . . . . . . . . . . . . 为已保存曲目添加一种演奏

- 四手联弹合作模式中的演奏 [\(参见11页\)](#page-10-1) 不能添加到 已保存曲目。
- 1. 按Play/Pause(播放/暂停)按钮显示曲目编号。
- 2. 使用SELECT (选择) ▲ 和 ▼ 按钮选择该录制要添加 的用户曲目编号。 已录制音部按钮亮起,未录制音部按钮熄灭。
- 3. 如在曲目开始部分添加该录制部分,则持续按下Record (录制)按钮。 G1/G1 Air进入录制待机模式,且Record(录制)按钮会

闪烁。 **Mano** 如要将录制部分添加到曲目的中间, 请按Play/

Pause(播放/暂停)按钮播放曲目, 然后在到达要 添加录制部分的小节后按Play/Pause(播放/暂停) 按钮暂停。也可按SELECT(选择) 或 按钮 到达期望的小节。然后按Record(录制)按钮;按钮 闪烁。

- <span id="page-9-0"></span>MeMO 如该演奏添加到相同音部,录制开始后的所有原始 数据将被删除。例如,如果将新录制部分添加到具 有小节1到8曲目中的小节2到4,则将删除小节5到8 中的录制部分。
- 4. 按与要录制音部相对应的PART (音部)按钮;按钮闪 烁。

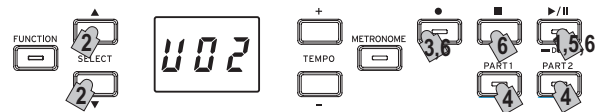

5. 用户在琴键上演奏一个音符时录制立即开始。或者可按 Play/Pause(录制/暂停)按钮在录制开始前接收两小节 引奏。

如要录制节拍器,按METRONOME(节拍器)按钮。录制 也可通过响应MIDI信息而开始 ([请参阅第14页"关于](#page-13-0)  $MIDI"$ )。

6. 如要停止录制, 按 Stop (停止)、Play/Pause (播放/ 暂停)或Record(录制)。

#### <录制诀窍>

- 添加新的音部或演奏到已有用户曲目时,曲目会具有原 始录制的声音。
- 录制时不可改变节拍。
- 已录制曲目的拍号不可改变。但是,在录制已有歌曲的添 加内容时,可添加具有不同拍号的小节。

## 保存用户曲目

录制停止时,曲目自动保存。用户曲目名为录制开始前选择 的编号。

可保存最多99首用户曲目。此外,每首曲目可保存最多 999小节或45,000音符。

## 播放已录制演奏

#### ……………<br>选择用户曲目

- 1. 按Play/Pause(播放/暂停)按钮显示曲目编号。
- 2. 用SELECT (选择) ▲ 和 ▼ 按钮按编号选择一首不同的 用户曲目。

用户曲目编号从"U01"到"U99"。用户曲目编号显示 在显示屏中时,同时按SELECT(选择) 和 按钮 返回"U01"。

如未保存用户曲目,则不会出现用户曲目编号。

3. 按Play/Pause(播放/暂停)按钮开始播放。

# 播放诀窍

可用之前为钢琴乐曲详细说明的相同步骤选择要播放的音部 或跳至特定小节。如需更多细节,[请参阅第8页"使用曲](#page-7-2) [目"。](#page-7-2)

# 其他曲目功能

可从Function Mode(功能模式)指定音部静音音量及复制和 删除用户乐曲[\(从第12页"曲目:删除所选部分或整首曲](#page-11-3) [目"开始\)](#page-11-3)。

<span id="page-9-1"></span>演奏模式

# <span id="page-9-2"></span>同时演奏两种声音(分层模式)

可在琴键上演奏两种声音,被称为分层模式。

持续按要进行分层声音的按钮时,按其他声音按钮,两个已 选声音的按钮亮起。

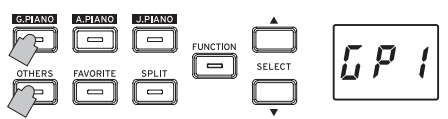

声音按照按钮被按下的顺序标为层1和层2,层1声音名的缩 写显示在显示屏中。

例如,如G.PIANO声音按钮为层1而OTHERS(其他)的声音按 钮为层2,则持续按G.PIANO按钮,然后按OTHERS(其他)按 钮。

之前,每个声音按钮应在单声模式下使用,以选择正确的声 音。

例如,为德国音乐会钢琴和Clav声音分层时,首先为 G.PIANO按钮选择 " $L$ <sup>p</sup> /", 为OTHERS(其他)按钮选择 " 「 ! , "。然后同时按两个按钮进入分层模式。

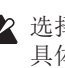

2 选择"分层模式"时,可同时播放的声音总数会减少, 具体取决于所选声音对每个曲目声所使用的振荡器总 数。[\(请参阅第16页"关于最大复音数"](#page-15-1))

相同Sound(声音)按钮可访问的声音不能分层。例 如,古典钢琴和流行钢琴都可通过G.PIANO按钮访问, 因此不能分层。

#### 返回单声模式

如要返回Single Mode(单声模式),按任意单一Sound (声音)按钮。

# 分层模式设置

分层模式中,可从Function Mode(功能模式)调整声音之 间的音量平衡、为每个声音移动八度音程,以及为每个声音 启用/禁用制音踏板([从第13页"分层模式:音量平衡"开](#page-12-3) [始\)](#page-12-3)。

## <span id="page-9-3"></span>使用分声(分键模式)

按SPLIT(分键)按钮并亮起时,可在琴键低音部分演奏 贝斯声,在琴键高音部分播放另一种声音,被称为分键模 式。

分键模式中,可选择高音符和低音符的任何分割点 (分割琴键盘的琴键)。

- G1/G1 Air关机时不会保存这些设置;但是G1/G1 Air可 设为保存设置[\(请参阅第13页"保存参数设置"](#page-12-0))。
- ▲ 选择"分键模式"时,可同时播放的音符总数会减少, 具体取决于所选声音对每个曲目声所使用的振荡器总数 ([请参阅第16页"关于最大复音数"\)](#page-15-1)。
- 1. 按SPLIT(分键)按钮。 SPLIT(分键)按钮亮起,当前贝斯声名缩写出现在显示 屏中。
- 2. 按SPLIT (分键)按钮访问可用贝斯声音。 贝斯声音名的缩写会出现在显示屏中。 即使按不同的声音按钮,所选声音也保持不变。

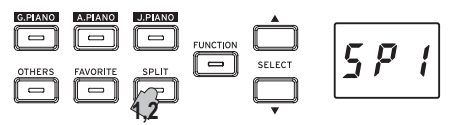

<span id="page-10-0"></span>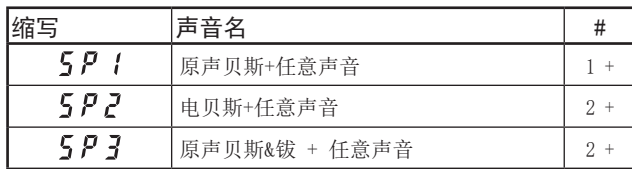

#列显示用于为该声音创建单个音符的振荡器或声音的数 量。[\(请参阅第16页"关于最大复音数"](#page-15-1))

#### 使用踏板

分键模式下,踏板仅影响琴键的右侧,对琴键左侧 (贝斯音符)无影响。

# 改变高音琴键声音

分键模式中,改变分配给琴键高音部的声音与在单声模式中 选择新的声音相同。

## 更改分键点

如需在分键模式下更改键盘高音和低音部之间的分键点,只 需按住SPLIT(分键)按钮并按键盘上的任意键即可。 按钮持续按下时分键点显示在显示屏中。

琴键较高音使用的声音范围从所按下键的右侧键开始。用 SPLIT(分键)按钮选择的所有三种声音,分割点保持不 变。

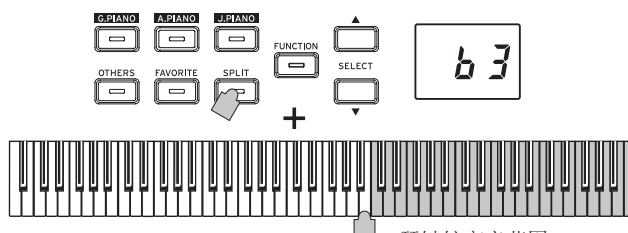

琴键较高音范围

# 返回单声模式

如需返回单声模式, 按SPLIT(分键)按钮几次; 按钮熄 灭。

# 分键模式设置

分键模式中,可从Function Mode(功能模式)调整声音之 间的音量平衡、为每个声音移动八度音程,以及为每个声音 启用/禁用制音踏板([从第13页"分键模式:音量平衡"开](#page-12-4) [始\)](#page-12-4)。

# <span id="page-10-1"></span>与人一同演奏 (四手联弹合作模式)

两人以相同的范围演奏,琴键分成两半,被称为四手联弹合 作模式。

- 1. 未播放任何曲目时,按FUNCTION(功能)按钮。 FUNCTION(功能)按钮亮起。
- 2. 按FAVORITE(喜好)按钮。 " $P$  }  $\rho$  " 会出现在显示屏中。

3. 按TEMPO(节拍) + 或 – 按钮 (显示屏右侧); "  $\rho$   $\overline{\rho}$  " 出现在显示屏中。

启用Partner Mode(四手联弹合作模式),所选声音可用于琴 键左右两侧。

Partner Mode(四手联弹合作模式)启用时, SPLIT(分键) 按钮闪烁。

琴键右侧, 从e4到c8, 发出的声音比音高低两个八度(E2- $C6$ )。

琴键左侧, 从A0到E24, 发出的声音比音高高两个八度(A2-E  $\overline{6}$ )。

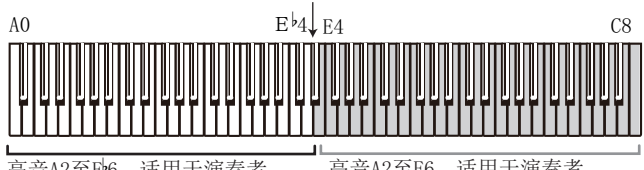

高音A2至Pb6. 适用于演奏者 在左侧 高音A2至E6, 适用于演奏者 在右侧

可为琴键左右侧选择不同的声音,

左右侧声音按其按钮被按下的顺序启用,左侧声音名的缩写 显示在显示屏中。

例如,如G.PIANO按钮的声音施加于左侧,而OTHERS

(其他) 按钮的声音施加于右侧, 持续按G.PIANO按钮, 然 后按OTHERS(其他)按钮。

之前,每个声音按钮应在单声模式下使用,以选择正确的声 音。

如要为琴键左右侧使用相同声音,仅按一个声音按钮。

#### 制音踏板分配

四手联弹合作模式中,柔音踏板充当琴键左侧的制音踏板; 制音踏板用作琴键右侧的制音踏板。 持音踏板在四手联弹模式中无功能分配。

## Partner Mode(四手联弹合作)模式设置

Partner Mode(四手联弹合作)模式中,可从Function Mode(功能模式)调整声音之间的音量平衡、为每个声音移 动八度音程 [\(从第13页"Partner Mode\(四手联弹合作模](#page-12-5) [式\):音量平衡"开始](#page-12-5))。

# <span id="page-11-0"></span>其他功能

# <span id="page-11-1"></span>Function Mode (功能模式)

可从Function Mode(功能模式)中指定触摸控制、各种音 效、主调和音律设置。对于可设置的各项功能,请参阅下 面"功能表"。

#### . . . . . . . . . . . Function Mode(功能模式)中调整参数设置

- 1. 未播放任何曲目时,按FUNCTION(功能)按钮。 FUNCTION(功能)按钮亮起。
- 2. 按SELECT (选择) ▲ 或 ▼ 按钮选择要设置的功能。 功能名的缩写出现在显示屏中。
- 3. 按TEMPO(节拍) + 和 按钮选择设置或指定值。 TEMPO(节拍) + 和 – 按钮持续按下时设置会持续改 变。 此外,同时按两个键则将功能恢复为默认设置。

4. 如要退出Function Mode (功能模式), 按FUNCTION (功 能)按钮。

FUNCTION(功能)按钮熄灭。

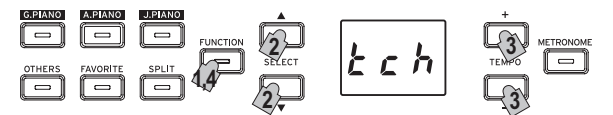

- MeMO 选择功能名称或设置后, 按Record(录制)按钮【YES( 是)】可执行某些功能。如要取消功能, 按Stop(停止) 按钮【NO(否)】。
- MeMO 快捷方式指的是在FUNCTION(功能)按钮亮起时可按下 以跳转到功能列表中特定位置的按钮名。
- $\blacktriangle$  G1/G1 Air关机时, 所有功能返回到工厂默认设置。但是 G1/G1 Air可设置为保存参数设置[\(请参阅第13页"保存](#page-12-0) [参数设置"\)](#page-12-0)。

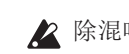

- 2 除混响和合唱外所有设置用于所有声音。
- 删除曲目或重置参数时,显示屏上出现"000"时请勿 关闭钢琴。
- ▲ 不可拷贝或删除钢琴曲目。

# 功能列表

<span id="page-11-4"></span><span id="page-11-3"></span><span id="page-11-2"></span>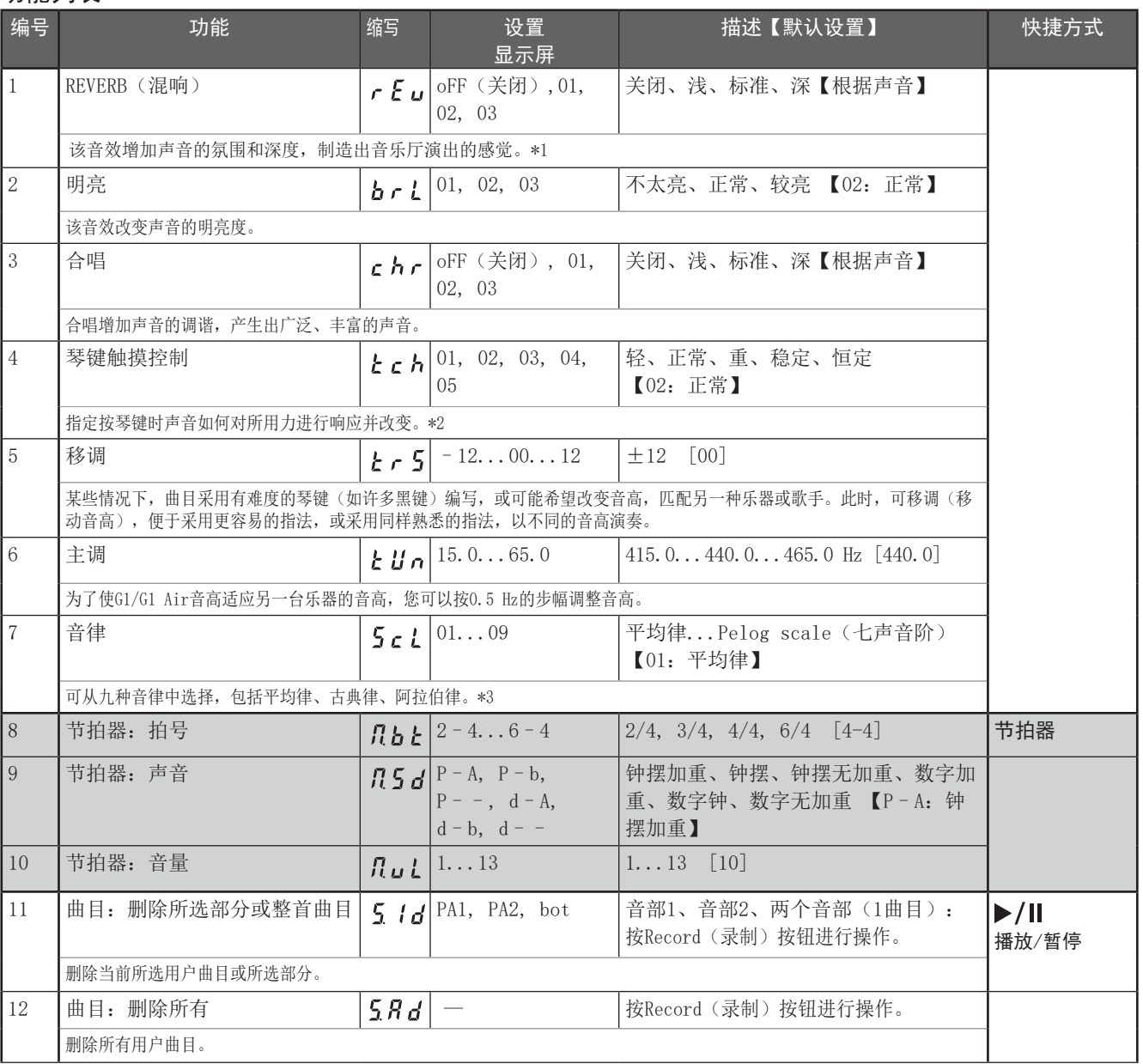

<span id="page-12-6"></span><span id="page-12-5"></span><span id="page-12-4"></span><span id="page-12-3"></span><span id="page-12-2"></span><span id="page-12-1"></span><span id="page-12-0"></span>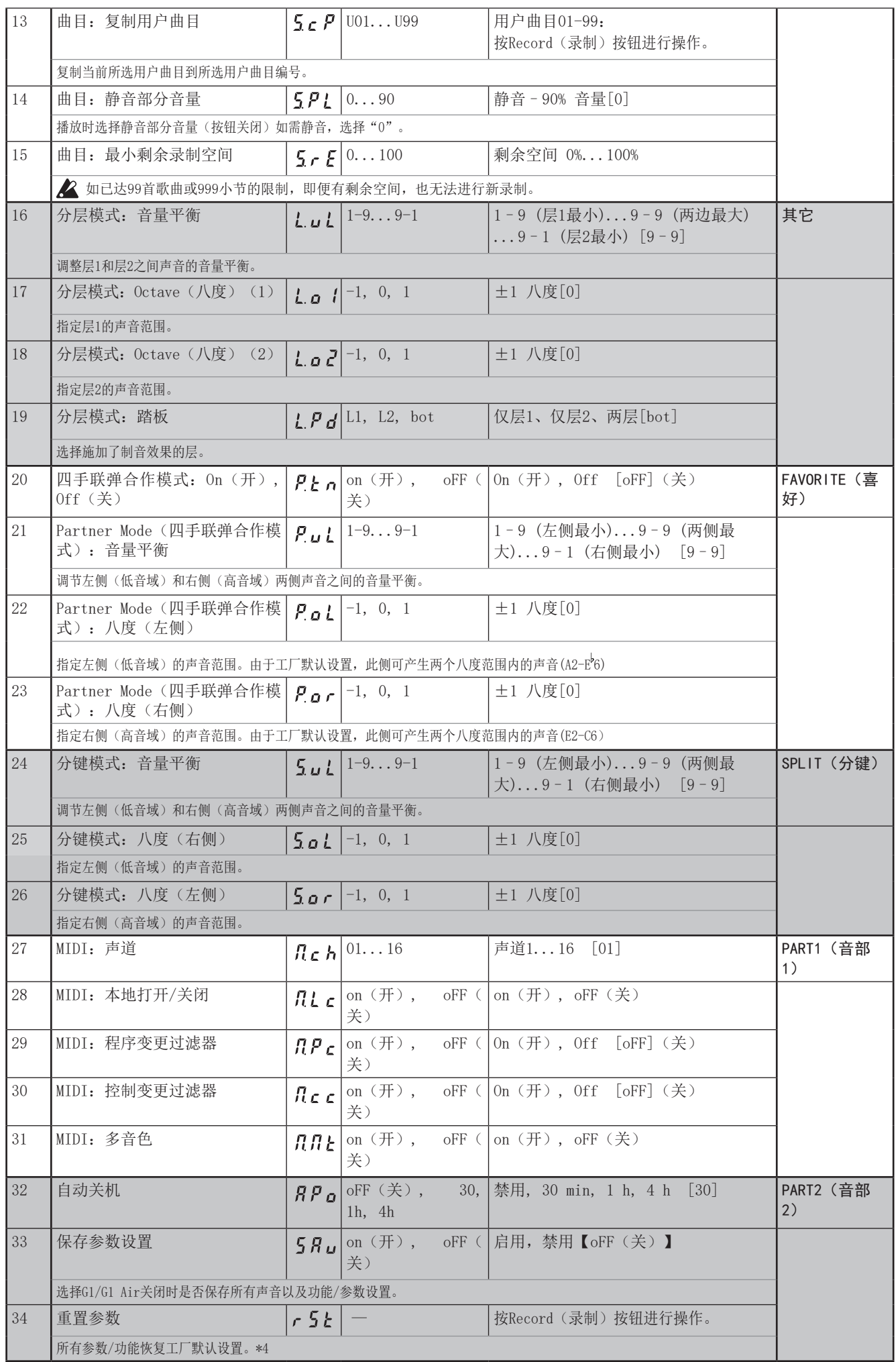

#### \*1

## 开启/关闭混响

持续按FUNCTION(功能)按钮并按G.PIANO按钮,开启或关 闭混响。

#### $*2$

## 琴键触摸控制曲线

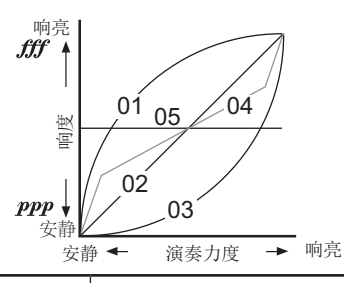

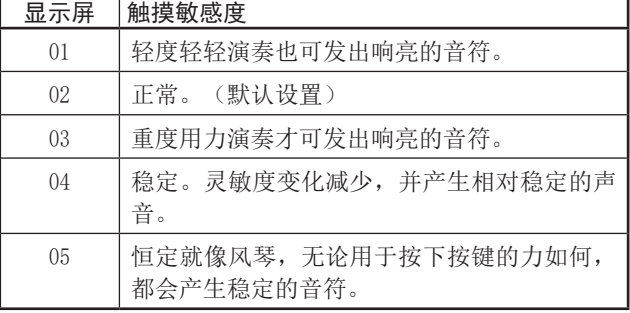

#### \*3

#### 音律类型

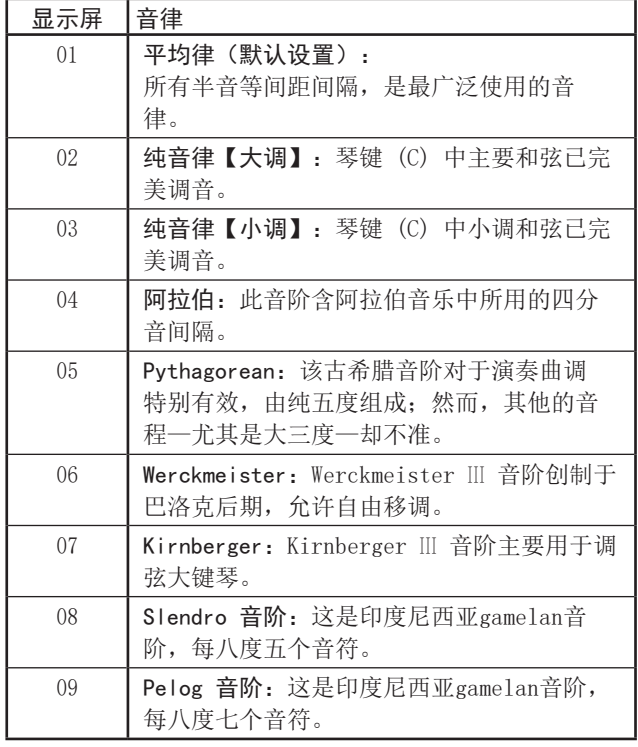

#### 关于持续标准音高调音

为了产生最自然的共鸣,钢琴声音采用"持续标准音高调 音",使较低音域的音符比平均律音符略显平缓,而较高音 域的音符则略显尖锐。这就是专业调音师通常对原声钢琴调 音的方式。

#### \*4

#### 重置参数

此过程不会删除已记录的演奏数据,但所有参数/功能恢复 为出厂默认设置。如要删除已录制的演奏数据,[请参阅第](#page-11-4) [12页"曲目:删除所有"。](#page-11-4)

继续该过程前,请务必检查是否可以恢复到出厂设置。

#### 选择功能" r 5 k ",然后按Record (录制)按钮进行操 作。

显示屏显示已进行操作。

重置参数时,显示屏上出现"000"时请勿关闭钢琴。

# <span id="page-13-0"></span>关于MIDI

传输MIDI数据需要一对市售的MIDI电缆。

G1/G1 Air的MIDI OUT(输出)发送数据到其他MIDI设备的 MIDI In(输入)。G1/G1 Air MIDI In(输入)接收从其他设备 的MIDI Out(输出)发送来的MIDI数据。

有关可传输和接收数据的详细信息,请参阅以下兼容性表和 MIDI执行表。

#### 声音及相应程序更改编号

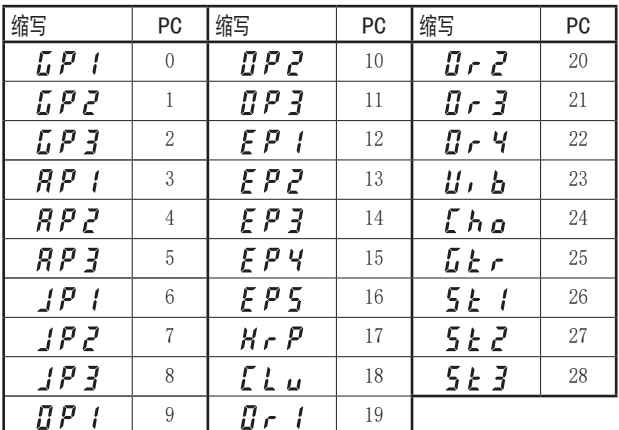

## 本地打开/关闭

- 打开:采用Local On(本地开启)设置,演奏G1/G1 Air琴键 产生出演奏的声音,也传输MIDI数据。
- 关闭:采用Local Off(本地关闭)设置,演奏G1/G1 Air琴键 不产生出演奏的声音;仅传输MIDI数据。

## 程序变更过滤器

- 打开:禁用MIDI程序变更信息的发送和接收。
- 关闭:可发送和接收MIDI程序变更信息。

#### 控制变更过滤器

- 打开:禁用MIDI控制变更信息的发送和接收。
- 关闭:可发送和接收MIDI控制变更信息。

## 多音色

由外部MIDI设备控制时,G1/G1 Air可用作16-音部多音色声 音模块。

打开:G1/G1 Air可通过外部MIDI设备用作多音色声音模块。

关闭:G1/G1 Air不可用作多音色声音模块。

## <span id="page-14-0"></span>USB

# 通过USB连接使用MIDI

G1/G1 Air允许通过USB连接与电脑建立双向MIDI链接。

#### 操作要求

#### Windows

#### 计算机:

必须具有USB接口、运行MicroSoft Windows 7及以上版 本。

#### 操作系统:

Microsoft Windows 7 (32-bit, 64-bit) Microsoft Windows 8.1 (32-bit, 64-bit) Microsoft Windows 10 (32-bit, 64-bit) Microsoft Windows 11 (64-bit)

#### macOS

计算机: 必须具有USB接口、运行OS X及以上版本。 操作系统: OS X 10.8, 10.9, 10.10, 10.11

macOS 10.12, 10.13, 10.14, 10.15 macOS 11, 12, 13

- 满足操作要求的所有计算机不能确保G1/G1 Air的运 行。
- MeMO G1/G1 Air首次连接到Windows计算机时, 会自动安装操 作系统附带的USB-MIDI驱动程序。

# G1/G1 Air及驱动器接口

#### 驱动器接口

#### MIDI IN(输入)接口

采用G1/G1 Air控制计算机应用程序时,请在应用程序的 MIDI输入设置中选择此接口。

#### MIDI OUT(输出)接口

采用此接口控制G1/G1 Air。

- 采用Windows操作系统所含的标准USB-MIDI驱动器 时,G1/G1 Air不可由多个应用程序同时使用。如要让 多个应用程序使用G1/G1 Air,必须安装Korg USB-MIDI 驱动器。可从Korg网站下载USB-MIDI驱动器,按照所附 文档安装。 http://www.korg.com/
- MeMO G1/G1 Air即使不会用于多个应用程序, 仍建议安装 KORG USB-MIDI驱动程序,可以提高操作稳定性。

# USB存储模式

G1/G1 Air处于USB存储模式时,数据可在G1/G1 Air内存和 外部计算机之间传输。

- $\blacktriangle$  G1/G1 Air处于USB存储模式时, 无操作可在G1/G1 Air上 实施。
- **么** USB存储模式用于数据传输时USB连接不可用于MIDI通讯。
- 1. 关闭G1/G1 Air。
- 2. 用USB线缆连接G1/G1 Air到计算机。
- 3. 持续按下METRONOME (节拍器) 和Record (录制) 按钮 时,按电源按钮打开G1/G1 Air。 Play/Pause(播放/暂停)按钮亮起, " $U 5 6$ "出现在显 示器中。

如果在USB存储模式下传输数据时G1/G1 Air关闭或 USB线缆断开,G1/G1 Air数据或连接的计算机可能 会损坏。

4. 与任何外部USB驱动器相同,可通过拖动文件夹和文件备 份或恢复数据。

"KORG SYSTEM"中"G1USONG.BIN"是采用G1/G1 Air录 制所有曲目的曲目数据。

2 如果改变了文件名,则数据不再可读。

 $\blacktriangle$  请勿移动或删除 "G1USONG. BIN"以外的任何文件, 否则G1/G1 Air可能无法正常运行。

- ▲ 不要将G1/G1 Air不需要的备份文件或文件添加 到"KORG SYSTEM",否则不可能再保存录制数据或 参数设置。
- 5. 完成数据传输时,从计算机桌面移除或删除USB驱动。更 多详细信息请参阅计算机操作手册。 如正使用Mac OS: 将"KORG SYSTEM"移至Trash(垃 圾) (或删除"KORG SYSTEM")时。
- 6. 如要退出USB存储模式,按亮起的Play/Pause(播放/暂 停)按钮关闭G1/G1 Air。

# <span id="page-15-0"></span>用作 Bluetooth 扬声器(仅限 G1 Air)

如果已连接兼容 Bluetooth 音频的计算机、平板电脑、智 能手机、音频播放器等,可将 G1 Air 用作 Bluetooth 扬 声器。

调节通过 Bluetooth 音频连接的设备的输出音量。无法通 过 G1 Air 上的 VOLUME(音量)旋钮进行调整。

Mano 在使用通过 Bluetooth 音频连接的设备播放内容 时,G1 Air 的自动关机功能无法运作。

■ 无法同时连接多个设备。

## 连接新设备(配对)

连接新设备时,必须进行"配对"(相互注册连接信息)。

MeMO 最多可以存储 8 个配对设备的信息。配对第 9 个设备 时,系统需删除一台现有设备的信息,才能存储新信 息。

即使配对失败,也可能将该设备的信息存储在 G1 Air 上。如果已经存储了 8 个台设备的信息,则将删除现 有设备的信息。

要重新连接已删除信息的设备,请从该设备上删除 G1 Air 的信息, 然后再次进行配对。

- 1. G1 Air 开机后,即会进入配对待机模式。 G1 Air 开机且音色名称缩写在显示屏中出现后,配对将 仅启用 1 分钟。
- 2. 开启待连接设备的 Bluetooth 功能,然后在显示的设置 屏幕列表中选择"KORG G1Air"。 当屏幕上显示请求配对权限的消息时,允许配对。 系统要求输入密钥时,输入"0000"。

MeMo 密钥也称为 PIN 码、密码等。

3. 如果配对成功,连接的设备将进入连接就绪模式,并显 示与"KORG G1Air"的连接。

屏幕显示内容因设备而异,请参考您所用设备的手册。

#### 重新连接配对设备

• 如果 G1 Air 开机时,待连接设备的 Bluetooth 功能已 关闭

请开启待连接设备的 Bluetooth 功能。

• 如果 G1 Air 开机时,待连接设备的 Bluetooth 功能已 开启

请关闭待连接设备的 Bluetooth 功能,然后重新开启, 或者在配对设备列表中选择"KORG G1Air"。

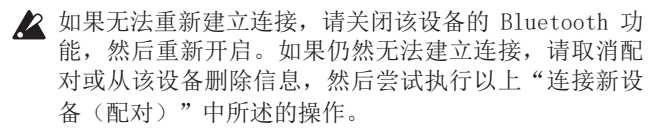

#### 断开连接

利用连接设备上的 Bluetooth 设置屏幕执行操作。

如果 G1 Air 在连接设备的情况下关闭,下次可能很难 重新建立连接。

附件

#### 故障检修

如果出现以下任何问题,请仔细检查乐器,查看是否可以辨 别出可能出现的问题,并按照以下建议尝试解决。如果乐器 仍不能运行正常,请联系经销商。

#### 乐器无法开机。

- 检查AC适配器是否正确地连接到钢琴和输出插座。
- 确保电源线完全插入AC适配器。

#### 无声音

- 音箱线缆是否安全地连接到G1/G1 Air上的扬声器连接 器?
- 确保音量设为足够的大小,且未设为MIN(最小)值。
- 确保MIDI Local (MIDI本地)功能未设为关闭 [\(参见](#page-12-6) [13页\)。](#page-12-6)如果设为关闭,将其设为ON(开) (或将乐器 关机再开机)。
- 检查耳机插孔是否没有连接; 任何与这两个插孔的连接都 会使内置扬声器静音。

#### 音符中断

可能已超出最大复音数; 请参阅"关于最大复音数"。

#### 声音改变

每种声音都会保存混响和合唱等音效。 应用的音效设置根据"分层模式"中选择的声音或为用户曲 目选择声音的顺序而有所不同; 因此,即使采用相同的声音 组合,也可能听到不同的细微差别。选择声音时请留意。

#### 钢琴的音高或音调在某些琴键域听起来不对

G1/G1 Air的钢琴声音尽可能忠实地复制实际钢琴的声音, 这意味着在琴键的某些区域,可能会感觉某些泛音看起来更 强,影响音高或音调。这不是故障。

#### 外部MIDI设备对G1/G1 Air发送的MIDI数据无响 应。

- 确保所有MIDI线缆都已正确连接。
- 确保G1/G1 Air是在MIDI设备接收的同一通道上传输MIDI 数据。

#### <span id="page-15-1"></span>关于最大复音数

如果同时播放的音符数量超过最大复音数,由于G1/G1 Air 配备一种停止播放首音符而优先播放稍后按下键所弹奏音符 的机制,所以某些音符会丢失。有些G1/G1 Air声音,虽然 可能是单声,但由两个或更多个振荡器(声音生成电路的一 个音符)产生。仅用一个振荡器的声音,如OTHERS(其他) 按钮的Electric Grand (电三角)和Clav声音, 最大复音数 为120个音符。用四个振荡器的声音,如G. PIANO按钮,最大 复音数为30个音符。

120 ÷ 声音振荡器数 = 最大复音数

采用"分层模式"同时播放两种声音或使用制音踏板时,请 记住最大复音并小心选择声音。

## <span id="page-16-0"></span>系统初始化

G1/G1 Air可恢复其工厂默认条件。Function Mode(功能模 式)种所有功能都可恢复其工厂默认设置,将删除所有录制 数据。

2 删除的数据或设置不可还原。继续该过程前请确定要删 除数据和设置。

- 1. 关闭G1/G1 Air。
- 2. 持续按FUNCTION (功能) 和METRONOME (节拍器)按钮, 打开G1/G1 Air。
- 3. " $F c t$ "显示在显示器中约两秒后,接通正常电源。

#### 规格

- 琴键 RH3 (真实琴锤动感3) 88 个琴键 (A0–C8)
- 触摸曲线 五条可用
- 高音控制 移调、主调
- 音律 9类
- 声音生成 立体声 PCM 系统
- 复音 120个音符(最多)
- 声音 29种声音 + 3 基础 声音
- 音效 明亮、混响、合唱(每种三个级别)
- 录音器 两个音部,最大45,000个音符
- 演示曲目 50 (声音演示曲目×10, 钢琴曲目× 40)
- 节拍器 节拍、拍号、声音选择、音量控制
- 踏板 制音\*、延音、 柔音\* (\*支持半踏板)
- 连接 LINE OUT (线性输出)插孔、 MIDI (IN, OUT)(输入、输出)插孔、 USB  $(\bullet \bigoplus)$  接口、耳机( $\Omega$ ) 插孔 × 2、 踏板连接器、扬声器连接器、DC24V插孔
- 控制 电源按钮、VOLUME(音量)、G.PIANO、 A.PIANO、J.PIANO、OTHERS(其他)、 FAVORITE(喜好)、 SPLIT(分键)、 FUNCTION (功能)、 SELECT (选择)  $(A, \blacktriangledown)$ 、 TEMPO (节拍) (+, -)、METRONOME (节拍器)、 Play/Pause(播放/暂停)(▶/Ⅱ)、Stop(停止) (■)、Record(录制)(●)、PART1(音部1)、 PART2 (音部2)
- 无线方法 Bluetooth (A2DP 接收器) (仅限 G1 Air)
- 扬声器 5 cm  $(1.97") \times 2$ , 12 cm  $(4.72") \times 2$
- 放大  $20 W \times 2 + 20 W \times 2$
- 电源供应 DC24V  $(\Theta \bullet \Theta)$ 、2.5 A
- 尺寸 (W × D × H)  $1346 \times 384 \times 822$  mm 1346 × 384 × 985 mm (琴盖打开时)
- 重量 42 kg(含支架)
- 所含项 AC适配器, 电源线, 带音箱和踏板的支架, 用户手册
- \*规格和外观如有改良,恕不另行通知。

# <span id="page-17-1"></span><span id="page-17-0"></span>组装支架

# 警告

● 至少有一人必须帮你组装展台。

#### 组装时的注意事项

为能安全装配支架,请遵守以下事项。

• 确保使用正确的部件,以正确的方向,按照指定的顺序 进行组装。

#### 其他注意事项

装配之后请检查以下事项。

螺丝松动

组装以后,螺丝有可能随着时间而松动。您应该定期检查 是否有螺丝松动。如果您感觉支架振动过大,有可能是因 为螺丝松了。如果是这样,重新拧紧它们。

- 将数字钢琴移动到另一个地点时 要移动组装好的支架,请从支架拔下AC适配器线、关闭 键盖,然后至少有两个人保持尽可能水平地缓慢移动。
- 拆卸

如果您需要拆卸支架,按照与组装相反的程序进行。拆卸 之后,将螺丝和其它零部件放置在安全的地方妥善保管, 以免丢失。

■ 在拆卸之前, 应始终将G1/G1 Air放倒。

# 组装过程

您需要一把十字 (+) 螺丝刀。

1. 将覆盖G1/G1 Air的保护板放在平坦的地板上,然后将 G1/G1 Air放在该板上,使其背面朝向地板。 此外,请摆放些布料或杂志,组装和升起支架时可以轻 松地将手放在G1/G1 Air下面。

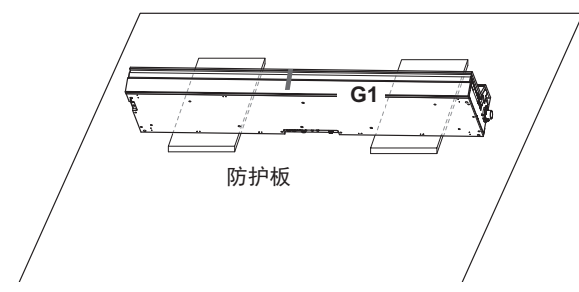

2. 确保以下所有部件均可用。

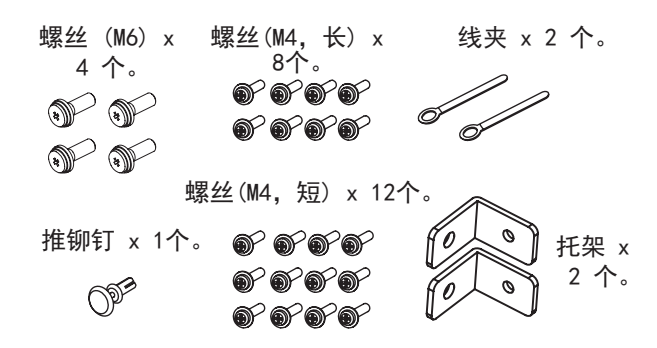

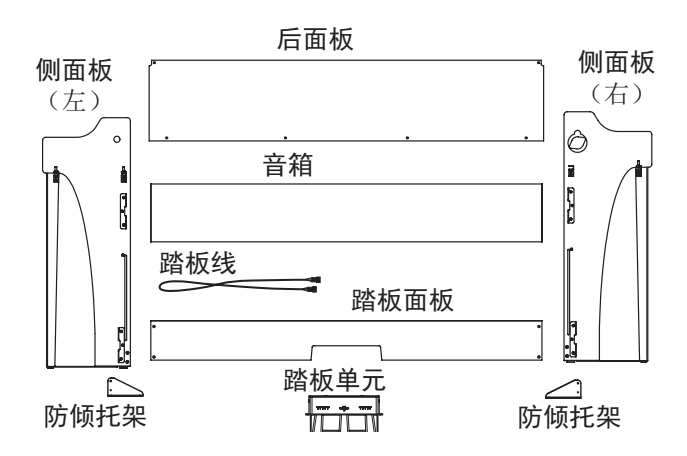

- 3. 调整左右侧面板和G1/G1 Air之间的间隙时,使用四个螺 丝(M6)将其固定在一起
	- 2 如果难以对齐螺丝孔,请在左侧和右侧面板下方放 些布料或杂志以调整其高度。

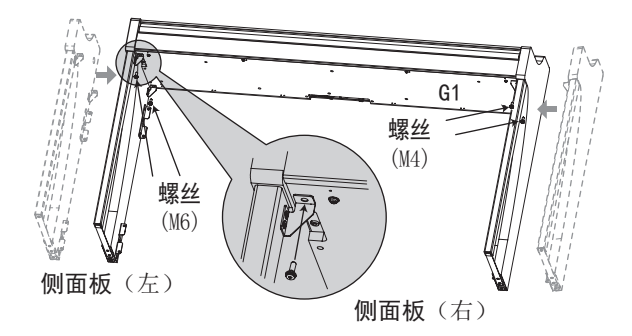

4. 用四个螺丝(M4,长)暂时将踏板固定到支架侧面板内 的硬件上。

小心不要刮花侧面板。

\*暂时拧紧螺丝是拧紧后留出约2毫米的间隙。

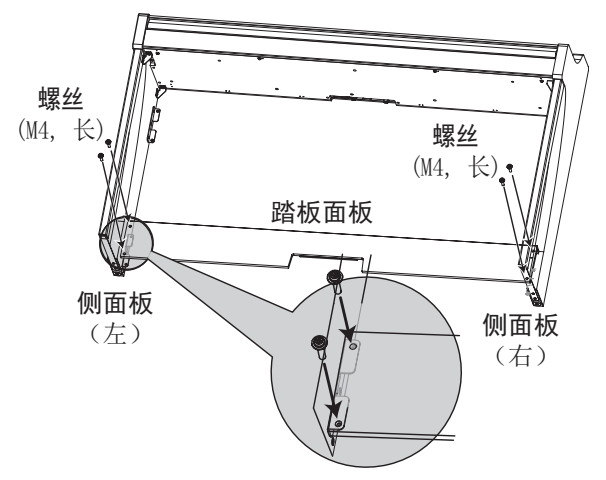

- 5. 在另一个人的帮助下,慢慢立起组装的支架。
- 6. 抬起扬声器箱,使左侧和右侧面板上的支架(A)穿过扬 声器箱中的凹槽。当支架(A)完全隐藏在扬声器箱内 时,向前推扬声器箱,使扬声器箱的后部几乎与侧板的 边缘齐平,然后可以松开扬声器箱。

2 小心不要夹着手指。

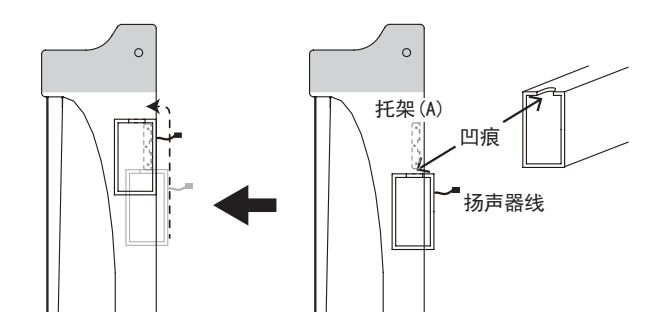

7. 将左侧和右侧面板上的支架孔与扬声器箱中的孔对齐, 然后用四个螺丝(M4,长)固定,使左右两侧的间隙相 等。

同时,使用左侧面板上的顶部螺丝固定线夹。

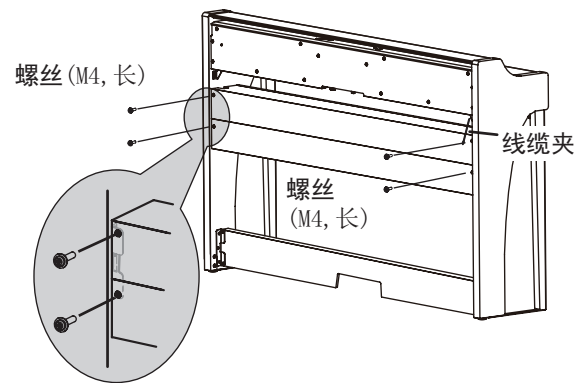

8. 用螺丝(M4,短)将支架固定在左右两侧面板的孔(扬 声器箱下方)上。

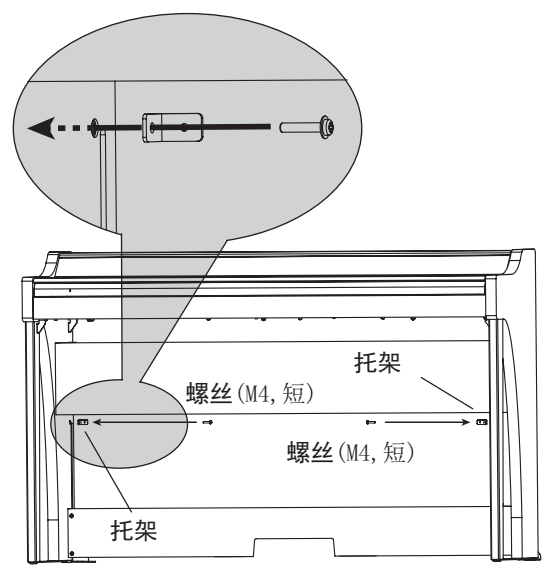

9. 稍微使后面板弯曲,并将其插入左右侧板的凹槽中。 2 小心不要夹着手指。

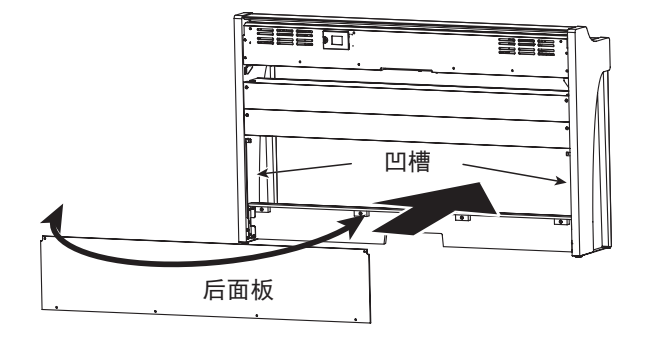

10.抬起后面板,使后面板上的孔与步骤8中安装的支架对 齐,然后用四个螺丝(M4,短)暂时紧固后面板底部。

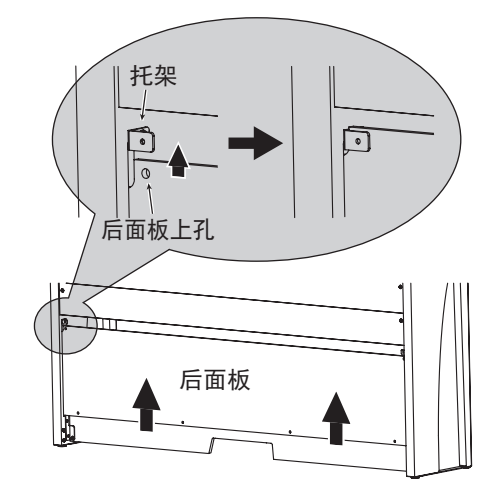

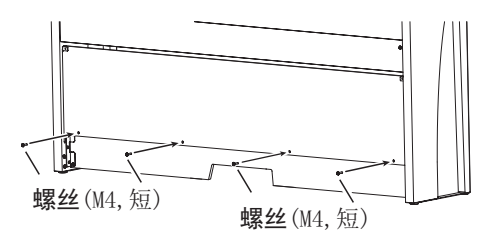

11.用两个螺丝(M4,短)固定后面板和支架(穿过步骤10 中对齐的孔)。

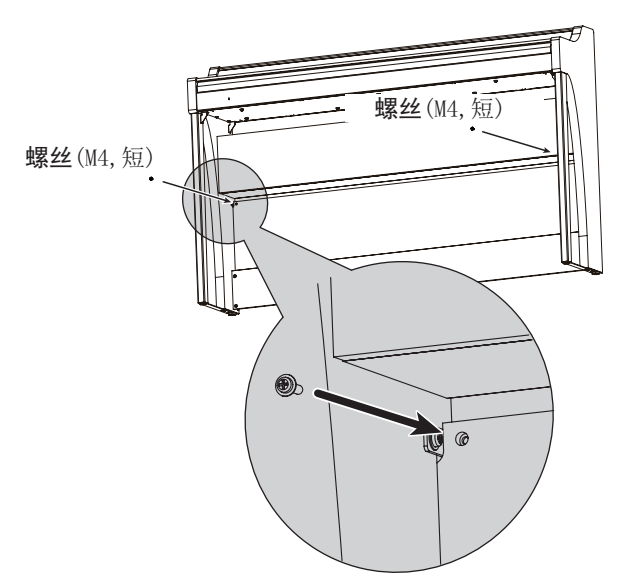

12.将连接的踏板连接线(观察方向正确)连接到踏板背面 的连接器上,然后将其与踏板中的插槽啮合。 可通过按下锁定片将踏板连接线连接到连接器或从连接 器上拆下。

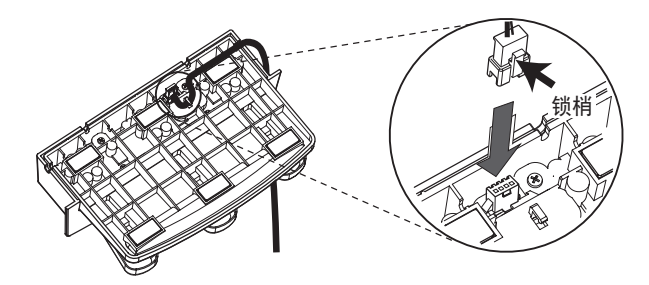

<span id="page-19-0"></span>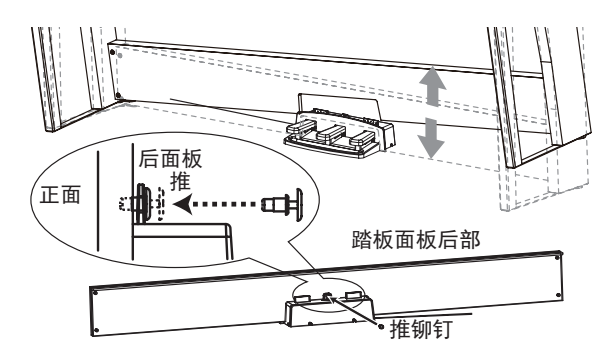

14.将踏板插入踏板板面,然后将推铆钉压入踏板板面后部 的孔(切口上方),使其固定。 安装后,抬起支架,检查踏板是否脱落。

推压铆钉可防止踏板脱落,因此,不能完全固定在踏板 板面上。

15.在步骤4和10中将踏板板面和后面板螺丝暂时固定在一 起。

拧紧G1/G1 Air上的螺丝时,调整左右侧板上的上/下和 前/后位置,使其相等。

16.确保在两个侧面板后面安装防倾翻支架。此时,防倾斜 支架固定在线夹的左侧。

从底部的圆孔开始,安装防倾翻支架。

侧板和附带的防倾翻支架之间的接头应均匀(没有水平 差异)。

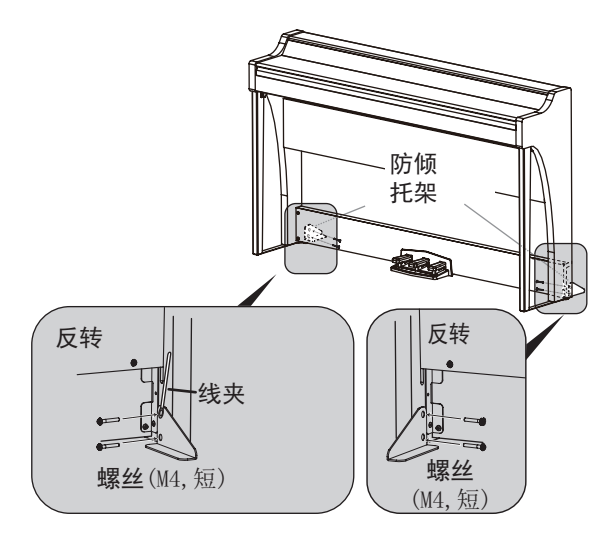

17.确保支架无间隙且无倾斜,并且所有螺丝都拧紧。

18. 将AC适配器([请参阅第5页"连接电源"](#page-4-1))、踏板线 和扬声器线连接到琴键底部中间的连接器面板。 连接踏板线和扬声器线时,请注意连接器的正确朝向。 可通过按下锁定片将踏板线或扬声器线从连接器上拆 下。

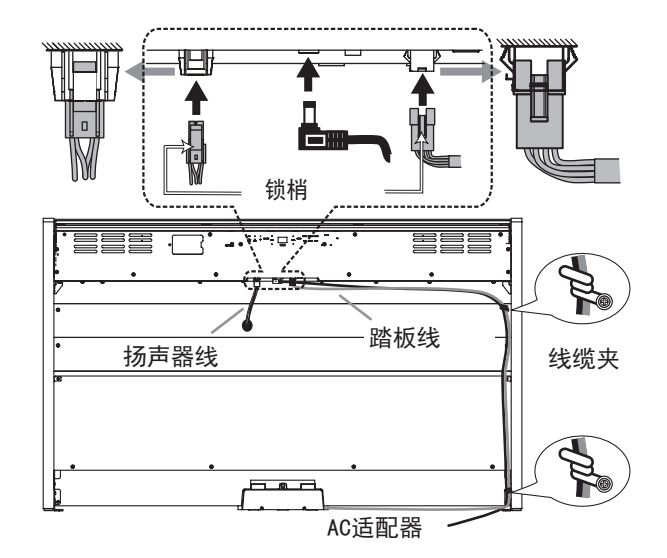

- 19.使用两个线夹固定AC适配器电源线和踏板线。 使用线夹固定电源线后,确保未对连接器施加过大的压 力。
- 20.将G1/G1 Air放置在打算使用的位置。确保将其放置在地 板平坦且稳定的安全位置。
	- 将数码钢琴放置到位时,请确保支架没有放在AC适 配器线或踏板线上。
	- ▶ 为了更加安全, 请务必将防倾翻支架安装在左侧和 右侧面板的后部。

# 检查以下装配项

- □ 是否有任何剩余零件? 如果有任何剩余零件,仔细检查装配程序,看看这些零 件应被用于何处。
- □ 确保所有螺丝都已拧紧。

<span id="page-20-0"></span>**Model: G1/G1 Air [DIGITAL PIANO]**

# **MIDI Implementation Chart**

**Date: Jan. 12. 2023 Version: 2.0.0**

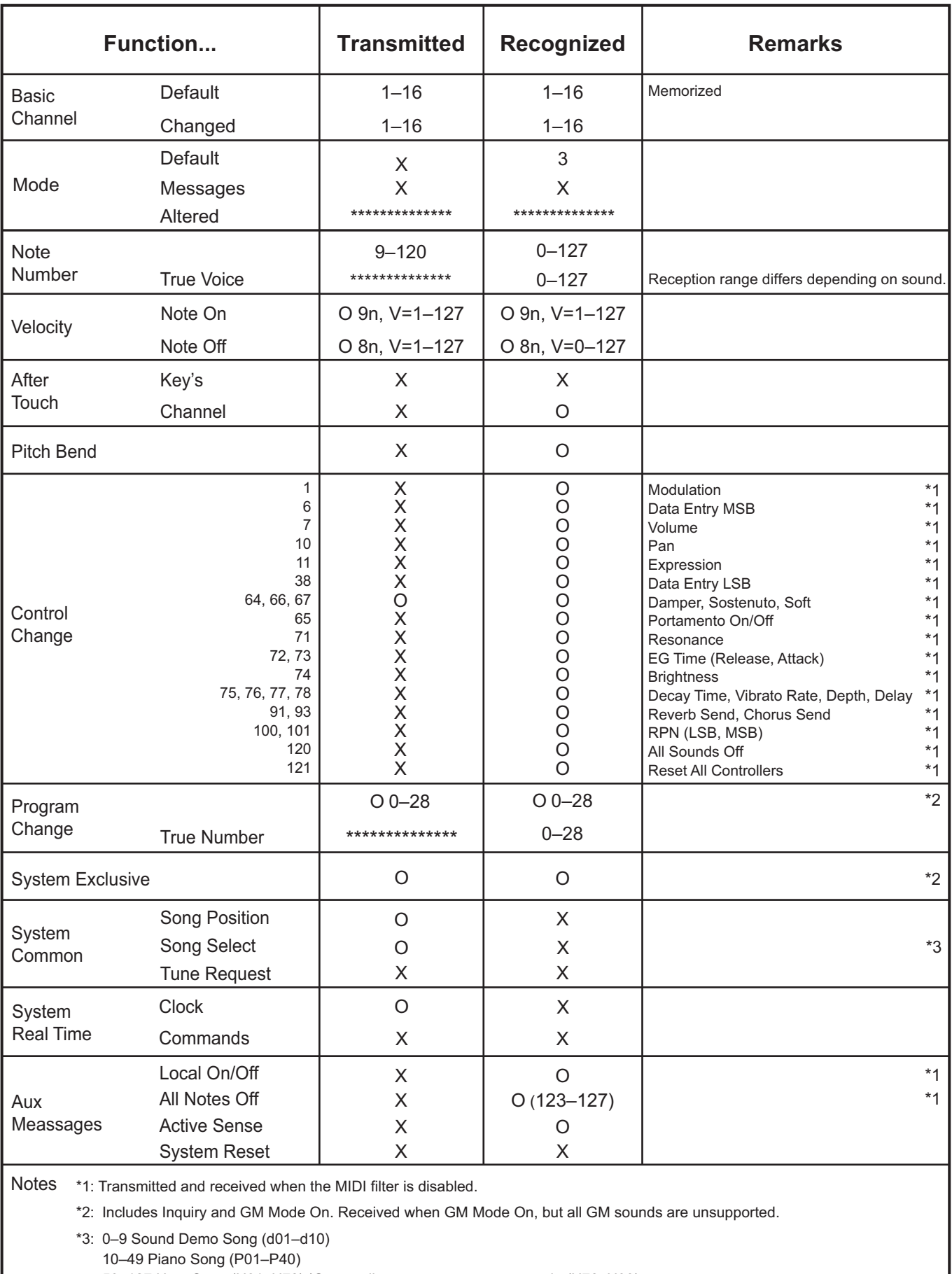

50–127 User Song (U01–U78) \*Song sellect messesage not transmitt (U78–U99)

Mode 1: Omni On, Poly Mode 3: Omni Off, Poly

Mode 2: Omni On, Mono Mode 4: Omni Off, Mono

O: Yes X: No

有关MIDI IMPLEMENTATION (MIDI实施) 的详细信息, 请咨询您当地的Korg经销商。

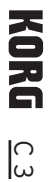

# **KORG INC.** 4015-2 Yanokuchi, Inagi-City, Tokyo 206-0812 JAPAN © 2019 KORG INC.

Published 03/2023 Printed in Japan www.korg.com